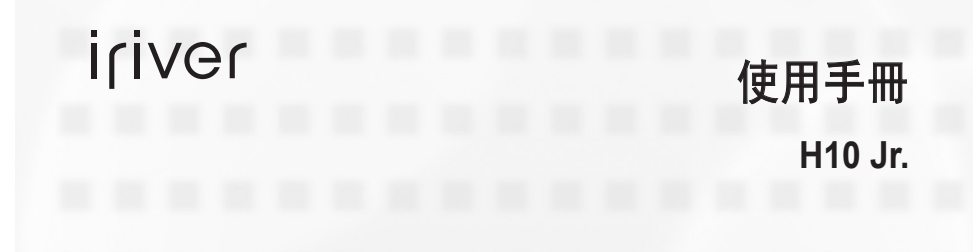

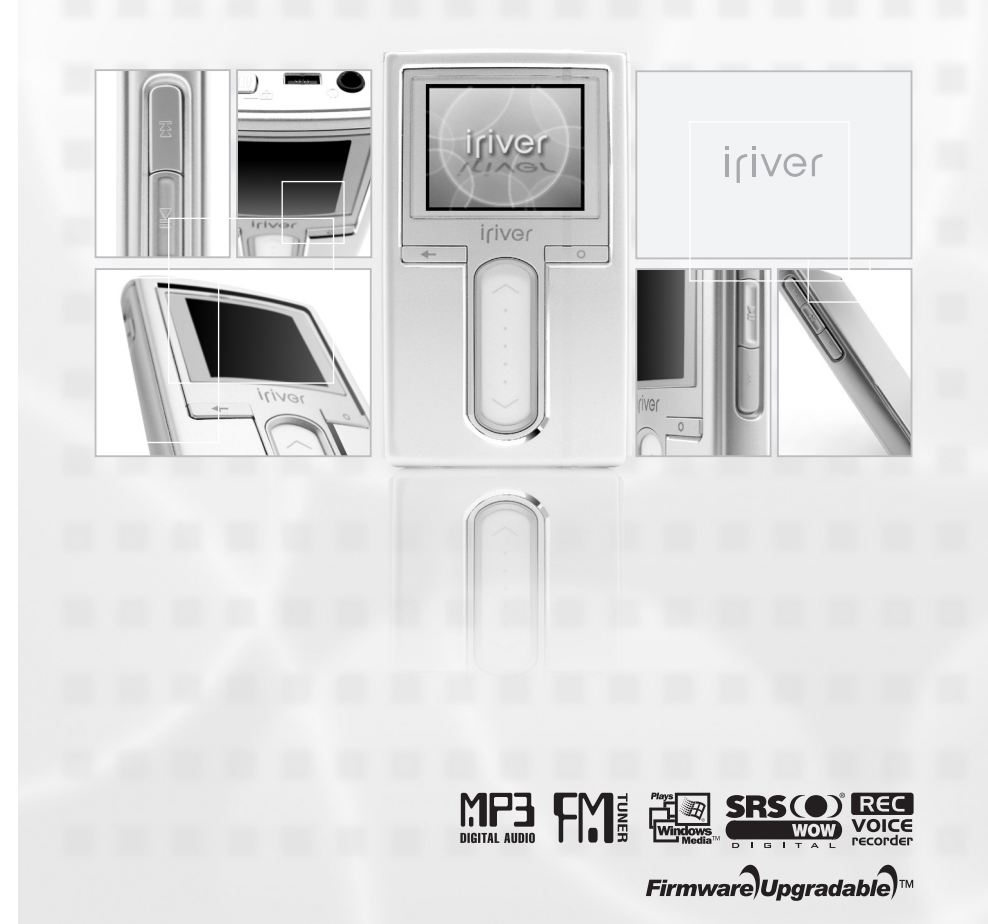

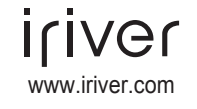

感謝購買 iriver 的產品。 請在使用您的播放器前詳細閱讀此說明書。

# 目錄

#### ● 此手冊內容為 H10 播放器硬體操作介紹。 更多資訊請參考 "iriver plus 2 用戶手冊與幫助資訊"。

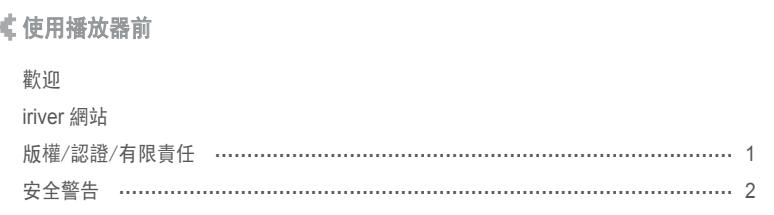

### 《第 1部分 Ⅰ 開始使用

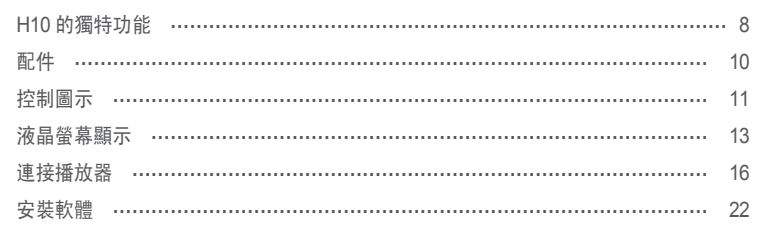

#### €第2部分 | 快速開始

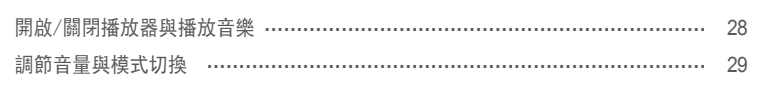

#### 《第 3部分 1 基本操作

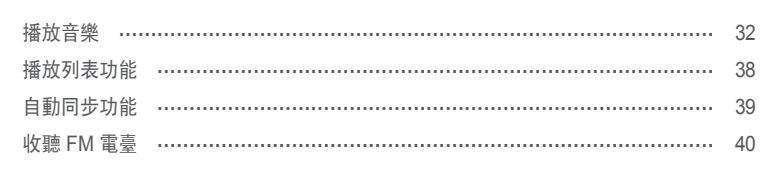

# 《第 3部分 Ⅰ 基本操作 (接上) 關讀文本 …………………………………………………………………………………… 52 流覽器功能 ……………………………………………………………………………… 55

# 《第 4部分 1 常用功能 操作設置功能表 ……………………………………………………………………… 59

# 《第 5部分 1 其他資訊

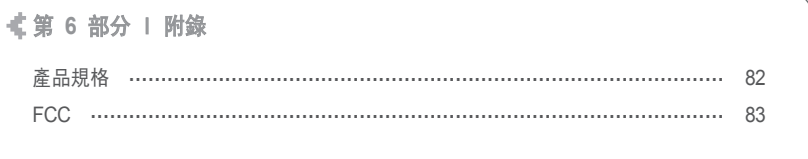

alla. 使用播放器前 歡迎

## 月命变回目命数

#### 月命变回目命数

© 1999~2005 iriver 有限公司所有權利保留。

# 版權/認證/有限責任

這本使用手冊用於幫助您正確的使用 iriver H10 播放器。

感謝您購買 iriver H10,這台播放器是時尚與功能的結合。 為了令您更好的使用這台播放器的功能,請在使用前詳細閱讀此手冊,謝謝。

#### **iriver** 網站

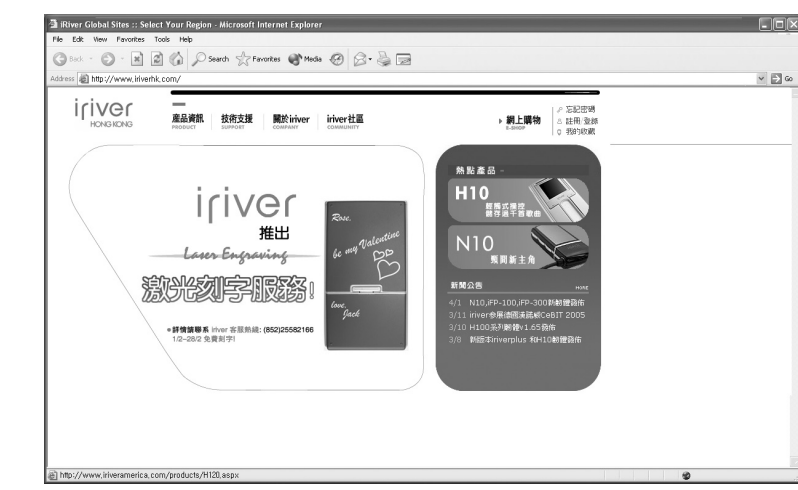

#### **www.iriver.com**

www.iriver.com (英文) www.iriverchina.com (簡體中文) www.iriverhk.com (繁體中文) 網站提供最新產品資訊,韌體升級和常見問題的解答。 網站提供最新的韌體 (系統軟體) 升級, 可以令您的播放機不斷升級, 提升性能, 擁有新功能。

查找線上幫助與 FAQ (常見疑難解答)

在網站上註冊您的產品,以便我們的客服給您提供盡可能高效的服務支援。 此外,你可以通過 e-mail 接收包括最新產品, 韌體升級以及活動等消息。

版權

使用播放器前

á.

iriver 有限公司保留所有專利,商標,版權及其他知識產權(如說明書)。 說明書內容未經 iriver 許可不得複製。非法使用此文檔內容的行為將受到法律追究。 著作權的軟體,音樂或電影等,受相關法律保護。用戶在使用本產品複製此類內容時, 自行承擔複製行為的法律責任。 在此文檔範例中使用的公司,組織,產品,個人等資訊非真實資訊。

請勿將此類資訊與現實公司,組織,產品,個人等對應,否則自行承擔相關法律責任。

認證

CE, FCC, MIC

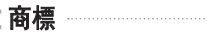

Windows 98 SE, Windows ME, Windows 2000, Windows XP和Windows Media Player是 Microsoft公司的注冊商標。

# 有限責任

製造商,進口商和經銷商不承擔因意外 (包括人為或其他不可抗力) 造成的 產品損壞的責任。

說明手冊中的資訊以當前產品情況為准。

製造商 iriver 有限公司將繼續開發提供新的功能,相關資訊的更新恕不另行通知。

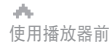

安全警告

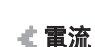

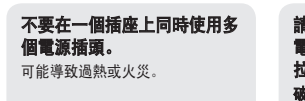

不使用的時候請拔下電源適

請將電源適配器緊密連接至牆

上電源介面。 不正確的使用可能導致火災。

iriver

配器。 否則可能導致過熱。 請勿將重物積放在電源適配器 電纜上,請勿劃傷,扭曲, 拉扯電纜。 破損的電纜可能導致火災。

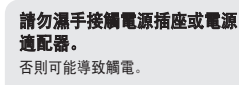

打雷的時候請拔下電源適 配器。 否則可能導致觸電。

僅可使用隨機附件中的電源適 配器,不推薦使用其他電源適 配器。

否則可能導致觸電。

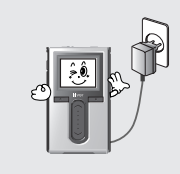

當播放器出現液體或者其他液 體時,請馬上關閉播放器並拔 下電源適配器。 不正確的使用可能導致火災。

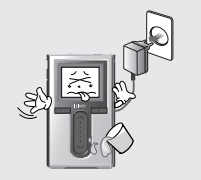

當播放器冒煙或者出現異味, 請馬上關閉播放器並拔下電源 適配器。 不正確的使用可能導致火災。

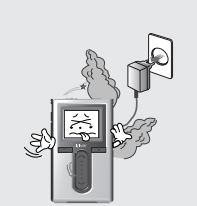

ah. 使用播放器前

安全警告 為確保您的安全請在使用產品前閱讀以下安全警告。 為確保您的安全請在使用產品前閱讀以下安全警告。

### 産品

請勿放置重物於播放器之上。 不正確的使用可能導致播放器的 損壞。

請勿使用水或化學藥劑清潔播 放器,請使用柔軟織物清潔播

不正確的使用可能導致播放器的

放器表面。

損壞。

#### 請將播放器遠離惡劣的環境, 包括潮濕,多灰塵,多煙霧 的環境。 不正確的使用可能導致播放器的

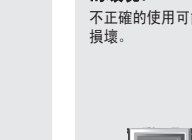

損壞。

#### 避免播放機與水或者其他液 體接觸。

否則可能導致播放器損壞。

月雨中回回白烧

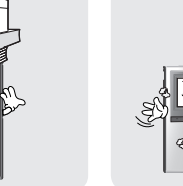

2 3 請勿使用化學藥劑或清潔劑清 潔播放器。 不正確的使用可能導致播放器的

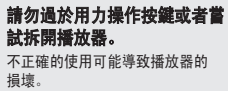

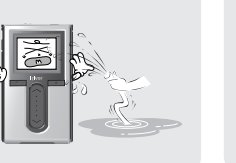

避免陽光直射和過熱過冷。 不正確的使用可能導致播放器的 損壞。

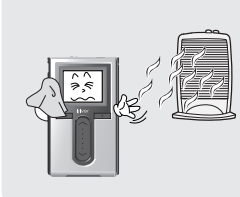

Ħ.

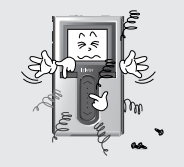

請勿摔落或撞擊播放器。 不正確的使用可能導致播放器的 損壞。

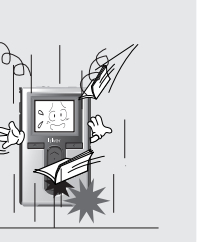

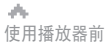

請勿使用加熱器或者微波爐烘

------------<br>不正確的使用可能導致播放器的損

| ိ

乾播放器。

壞或個人受傷。

月雨中回回白菜

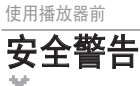

 $\mathcal{A}_{\mathcal{M}}$ 

**安全警告** 离**在某些人的**第一次的工作,就是一个第一次的工作,我们在工作的工作,我们在工作的工作。<br>第一次全警告。

其他

#### 請勿在駕駛交通工具時使用 耳機。 在某些地區這是不安全和違法的。

行走中請減低音量,特別是在 穿越馬路時。

使用耳機時,請勿使用過大音 量和長時間收聽。 聽覺專家建議避免長時間高音量 播放。

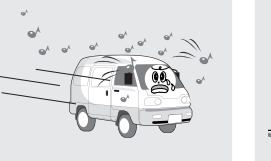

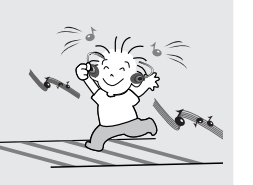

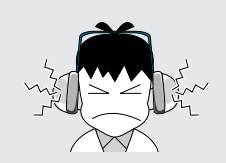

保管好耳機線,避免被任何 物體夾住造成意外。

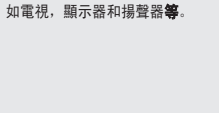

請勿將播放器靠近強磁場。 磁場可能導致播放機損壞,

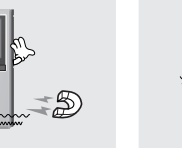

當通過 USB 連線上傳或者下 載檔案的時候,請勿突然中 斷連接。 產品中的資料可以被損壞。

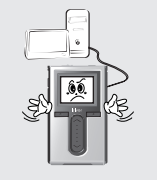

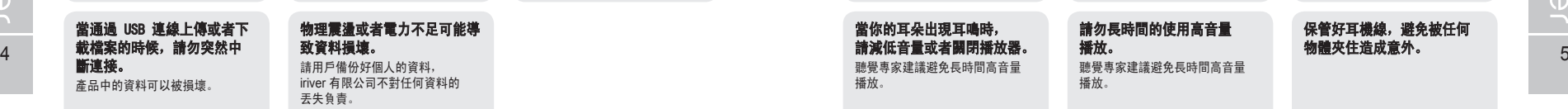

請勿拆解或改造播放器。 不正確的使用可能導致播放器的

損壞。

為確保您的安全請在使用產品前閱讀以下安全警告。

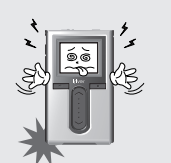

當你的耳朵出現耳鳴時, 請減低音量或者關閉播放器。 聽覺專家建議避免長時間高音量 播放。

請勿長時間的使用高音量 播放。 聽覺專家建議避免長時間高音量 播放。

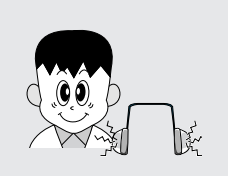

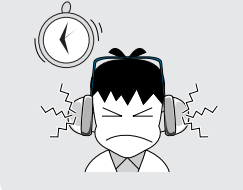

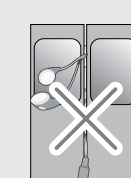

# **WOOD OF STANDING**

# 【第1部分 Ⅰ 開始使用

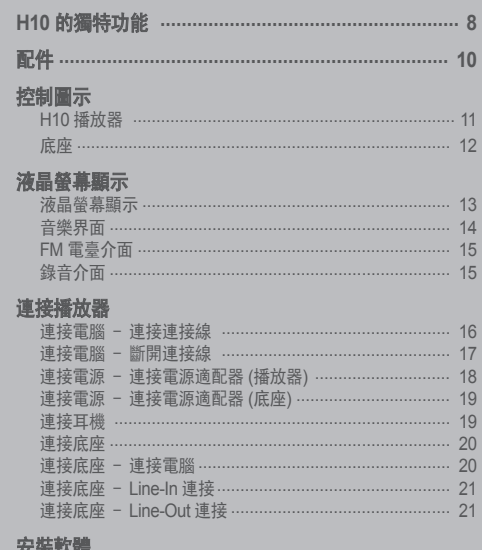

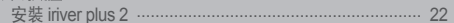

▌此手冊內容為 H10 播放器硬體操作。<br>▌更多資訊請參考 ˝iriver plus 2 用戶手冊與幫助資訊˝。

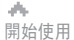

### 月南東国国命数

月命变回目命数

# **H10** 的獨特功能

# **H10** 的獨特功能

開始使用

di.

# **2 彩色圖示,彩色功能表一260,000色1.2吋LTPS(低溫多晶矽)液晶屏。**<br>1.2吋260,000色LTPS(低溫多晶矽)液晶屏帶給你精彩的視覺介面,讓流覽查找歌曲更加便捷。

**6 圖片及文本流覽器**<br>● 在播放器的彩色螢幕上流覽數碼相片及文字檔案案。

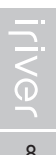

2 方便的 ID3 tag 資料庫<br>通過 ID3 tag 資料庫,你可以根據藝術家,專輯,流派等分類快速查找音樂。

*7* 加強的 **3D** 音效 SRS WOW 音效給你帶來的豐富的低音以及動態 3D 音效體驗 SRS WOW 音效給你帶來的豐富的 低音以及動態 3D 音效體驗。

#### *3* 直觀易用的軟體 **(iriver plus 2)**

這個直觀易用的軟體讓你輕鬆管理你的所有音樂。

#### 8 a ga an t-India and an india and an india and an india and an india and an india and an india and an india a

**8 自定義音樂均衡 (EQ) 設置**<br>● 10種預設EQ和1個用戶自定義設置EQ。

**4 更高速的檔案傳輸 - 支援 USB 2.0 介面**<br>■ USB 2.0 介面支援高達 480Mbps 的理論傳輸速度。

<u>● FM 收音及錄音 (可選一 某些H10型號不支持FM收音。)<br>可以自動搜索和儲存 FM 電臺,並可以同時錄下你喜歡的節目。</u>

韌體升級讓您的播放器永不落後。

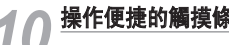

**10 操作便捷的觸摸條**<br>10 通過感應式觸摸條你能十分便捷的查找音樂。

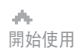

### 169000※

 $\prod_{\bullet\bullet}$  件 實物可能與圖片稍有差異,隨機附件變動恕不另行通知。

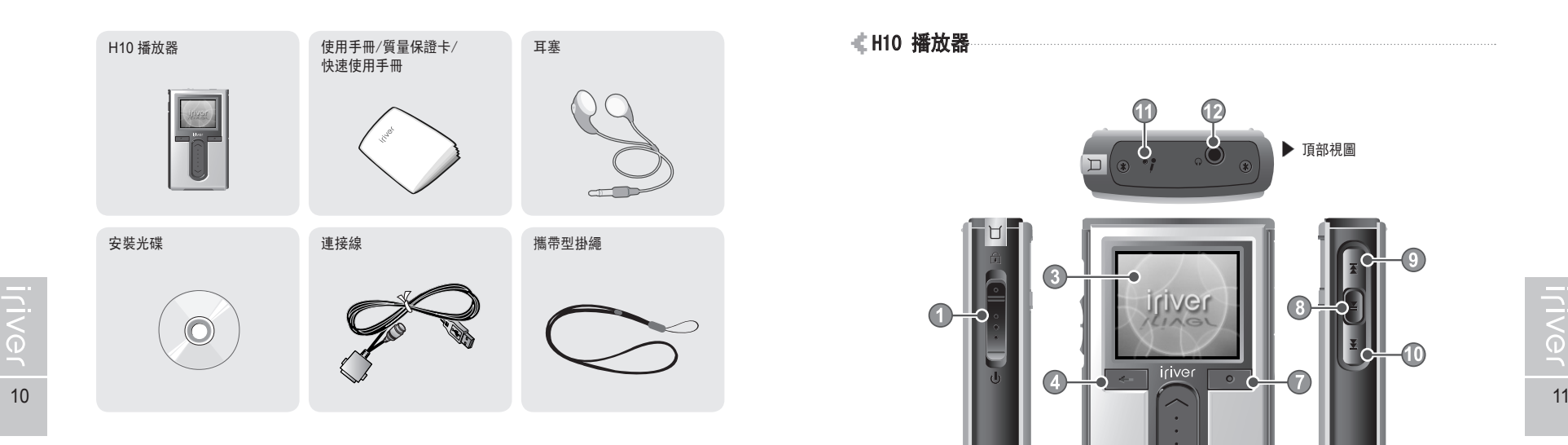

選配配件

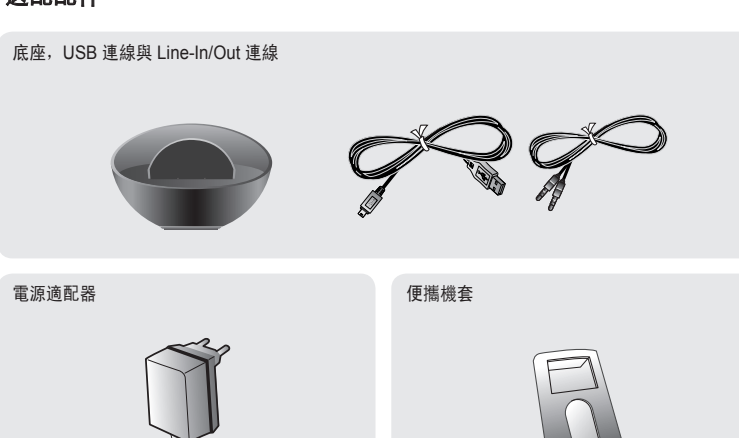

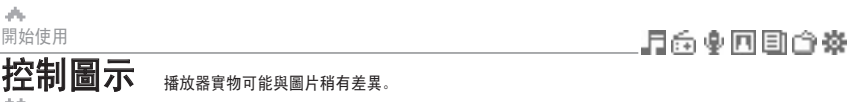

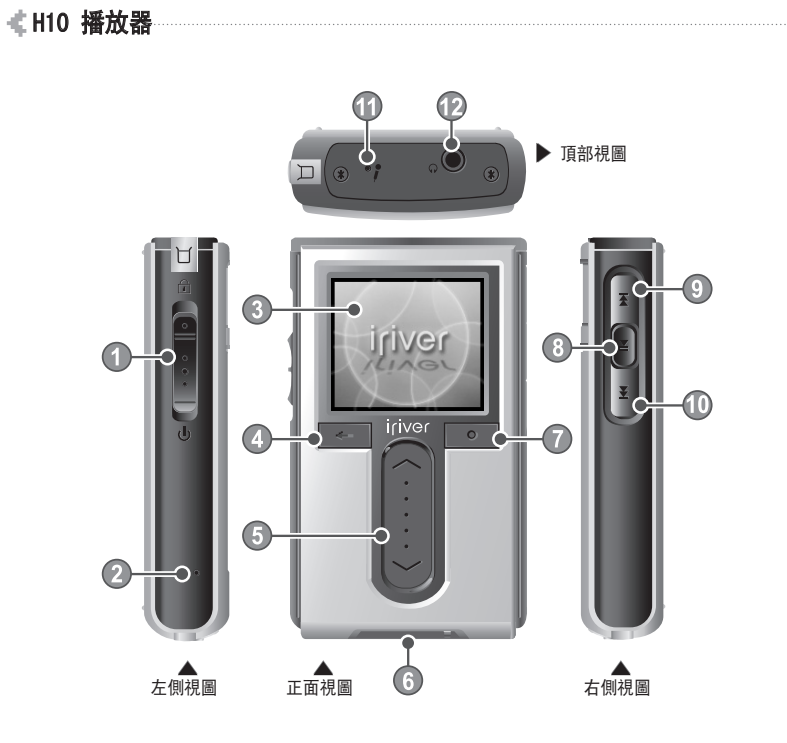

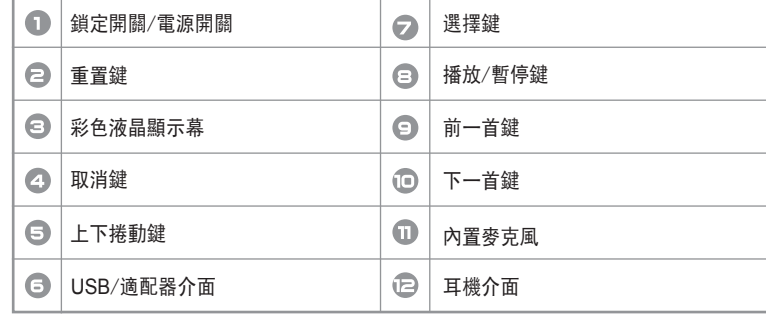

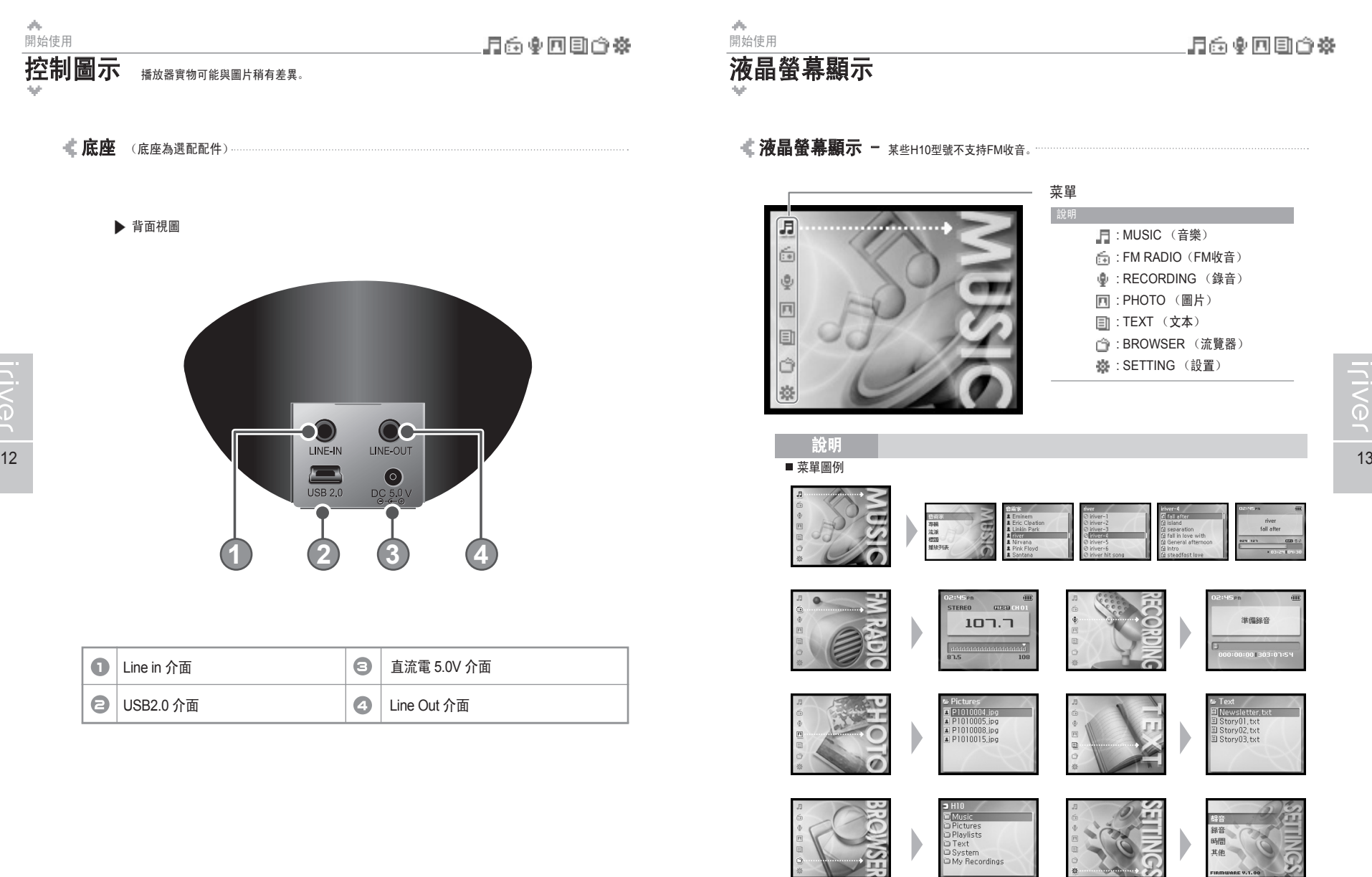

■ 液晶螢幕顯示 - 某些H10型號不支持FM收音。 菜單 說明 : MUSIC (音樂) : FM RADIO(FM收音) : RECORDING (錄音) : PHOTO (圖片) : TEXT (文本) : BROWSER (流覽器) **※: SETTING (設置)** 說明■ 菜單圖例 river<br>fall after  $\overline{m}$ STEREO  $100000$ 準備線音  $107.7$ D .<br>יפורס:303 ו 00:00  $\frac{1}{2}$  $2PI$ A P1010005.jpg<br>A P1010008.jpg<br>A P1010015.jpg El Story01, txt<br>El Story02, txt<br>El Story03, txt  $\sqrt{2}$ D Ь  $\sigma$ D<br>Music<br>O Pictures<br>O Text 錄音 晰 

169000米

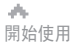

#### 月雨東回国命数

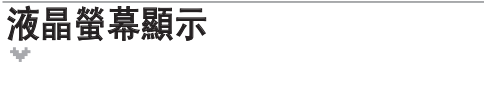

€ 日 1 音樂界面

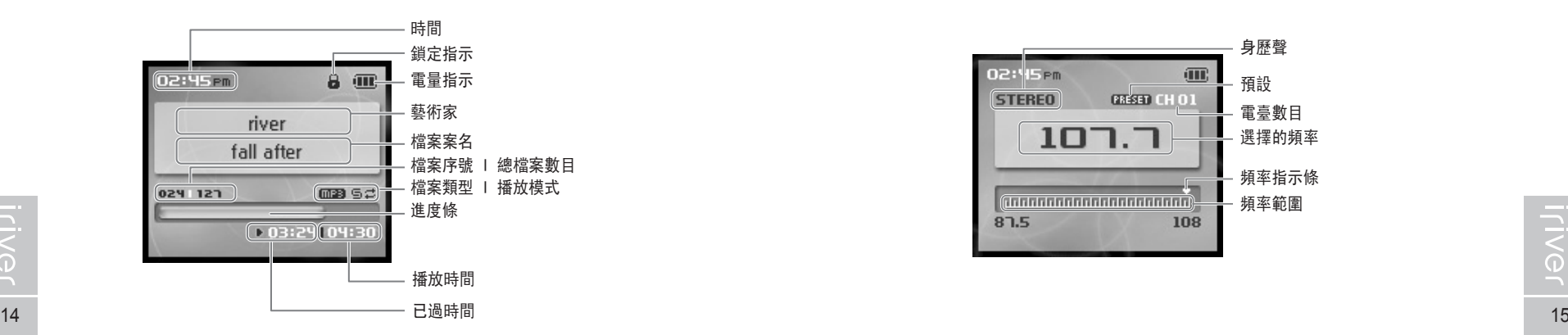

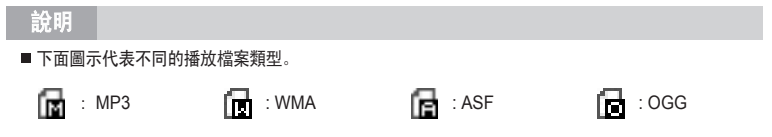

開始使用 液晶螢幕顯示

 $\mathcal{A}_{\mathcal{M}}$ 

■ 后 I FM 電臺介面 - 某些H10型號不支持FM收音。

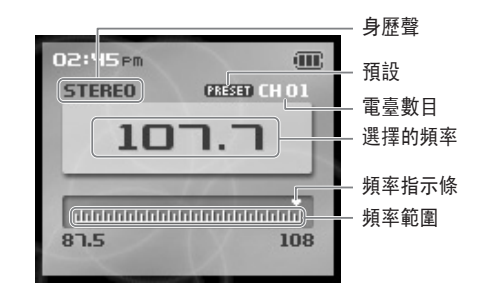

**Iriver** 

#### : ASF : OGG I 錄音介面

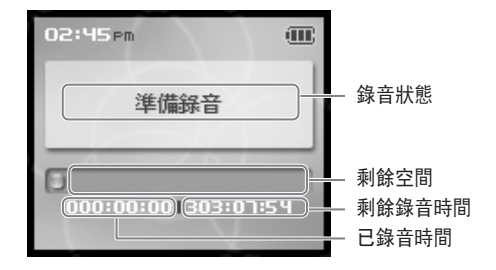

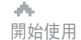

LIVG

# 月雨中国国命数

# 連接播放器

此手冊內容為 H10 播放器硬體操作介紹。 更多資訊請參考 "iriver plus 2 用戶手冊與幫助資訊"。

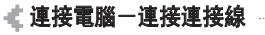

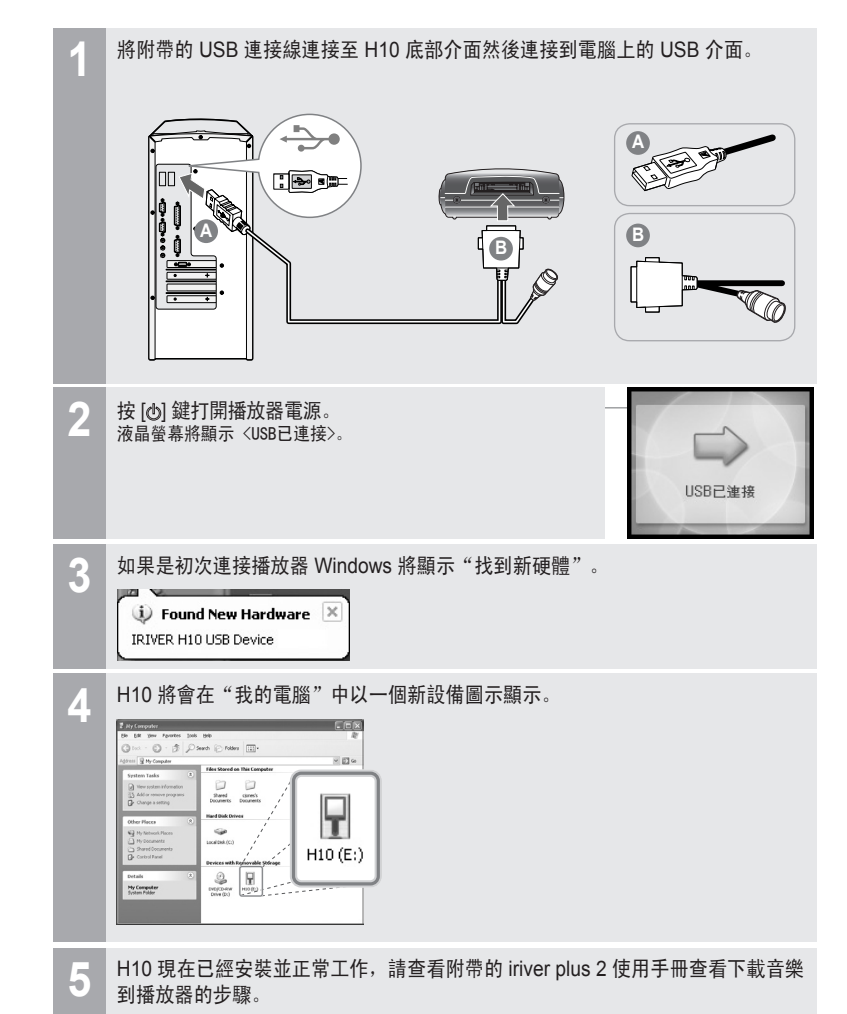

#### 開始使用 連接播放器

ds.

### 月雨中回回白烧

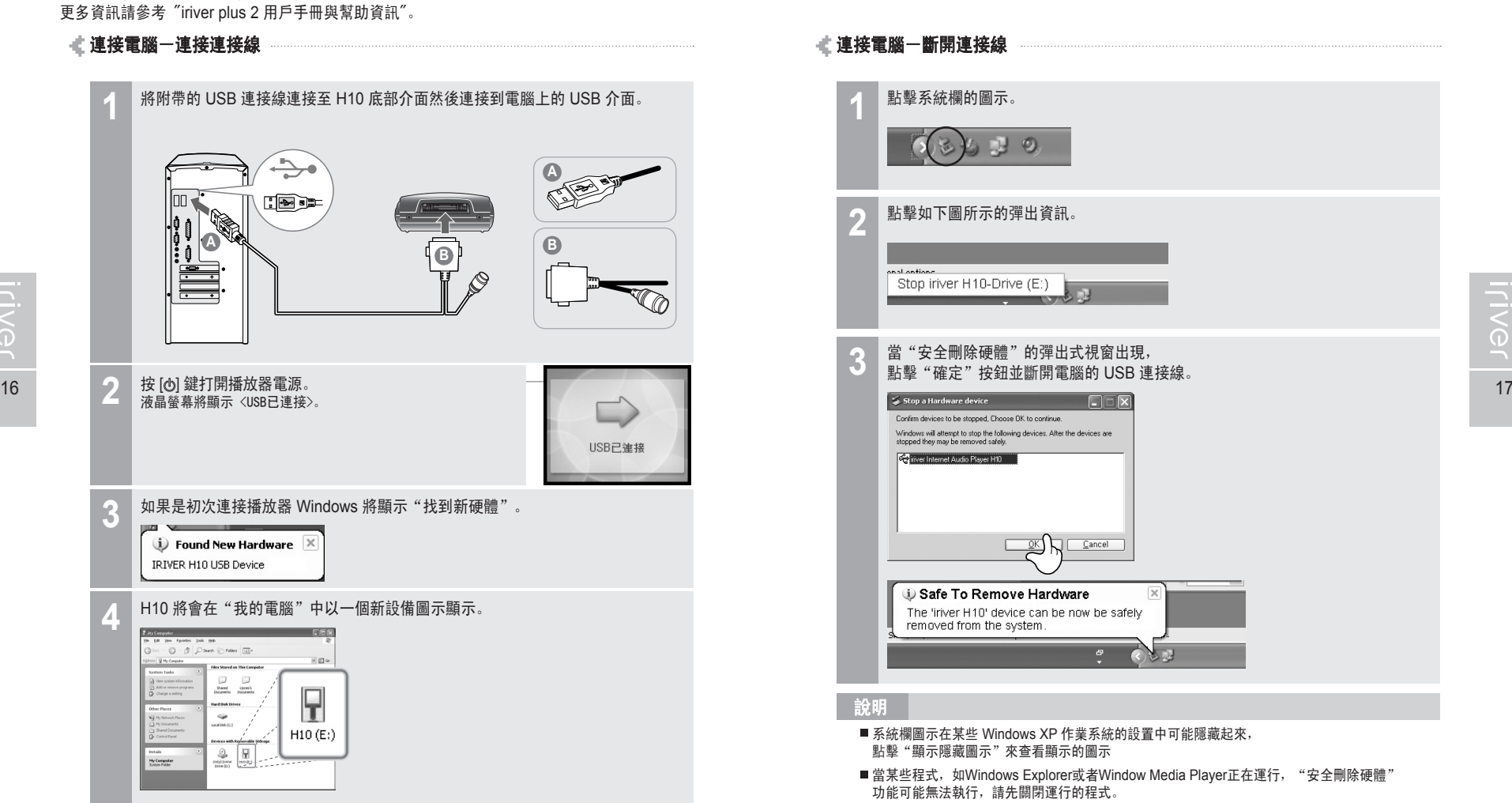

■ 在某些 Windows XP 的系統設置中,由於一些系統內部的操作的原因安全刪除硬體功能可能 暫時無法使用,請等待一小段時間再做嘗試。

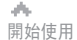

# 連接播放器

44 請確保使用配置的電源適配器對播放器進行充電。

#### ■ 連接電源一連接電源適配器 (播放器) (電源適配器為選配配件。) ………

- 1. 使用附帶的連接線連接播放器。
- 2. 將電源適配器連接至連接線上的直流電介面。
- 3. 連接電源適配器至電源插座。 此產品的電源適配器適用電壓為 220V/50Hz。

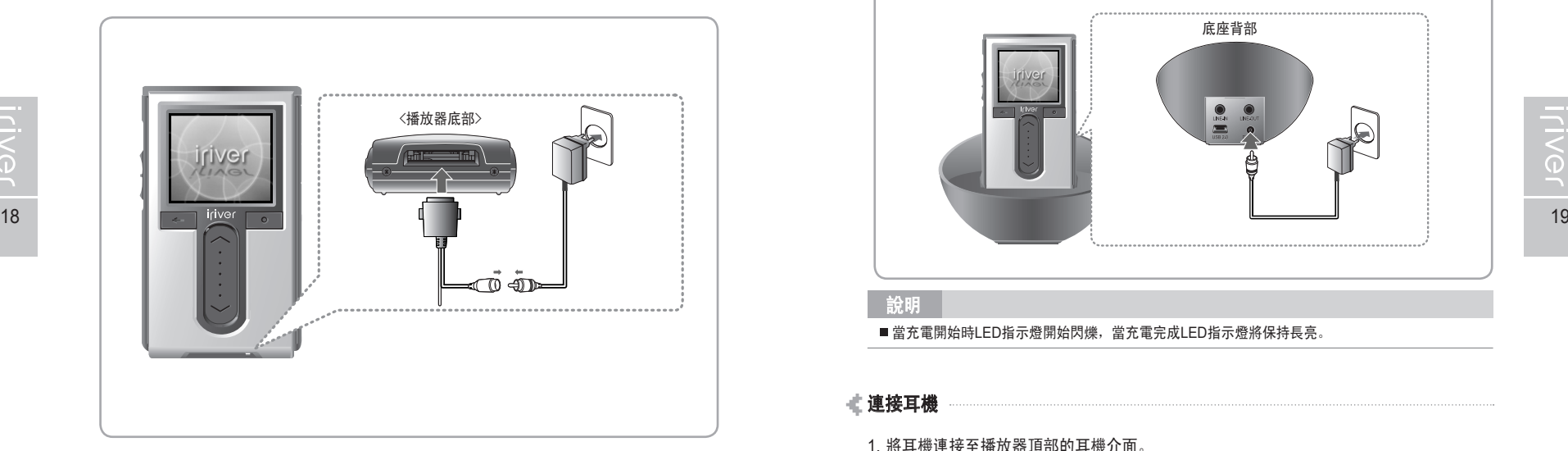

說明

■ 如果連接到電源, 直流電介面上的充電指示燈會點亮。 (充電完成後充電指示燈將熄滅)

ah. 開始使用

### 月雨中回回白菜

### 連接播放器

請確保使用配置的電源適配器對播放器進行充電。

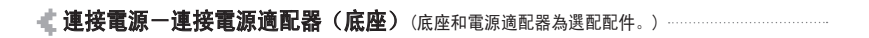

- 1. 將播放器放置在底座的連接埠上。
- 2. 將電源適配器連接至底座上的 5.0V 直流電介面。
- 3. 連接電源適配器至電源插座。

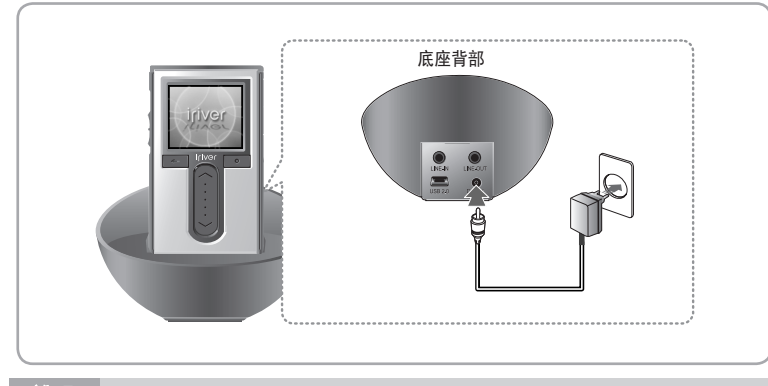

說明

■當充電開始時LED指示燈開始閃爍,當充電完成LED指示燈將保持長亮。

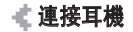

1. 將耳機連接至播放器頂部的耳機介面。

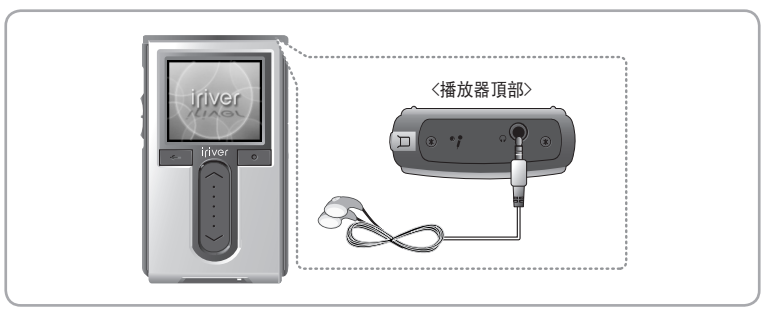

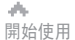

ILIVG

# 連接播放器

月雨中国国命数

#### ■ 連接底座 (底座為選配配件)

#### 1. 將播放器放置在底座的連接埠上。

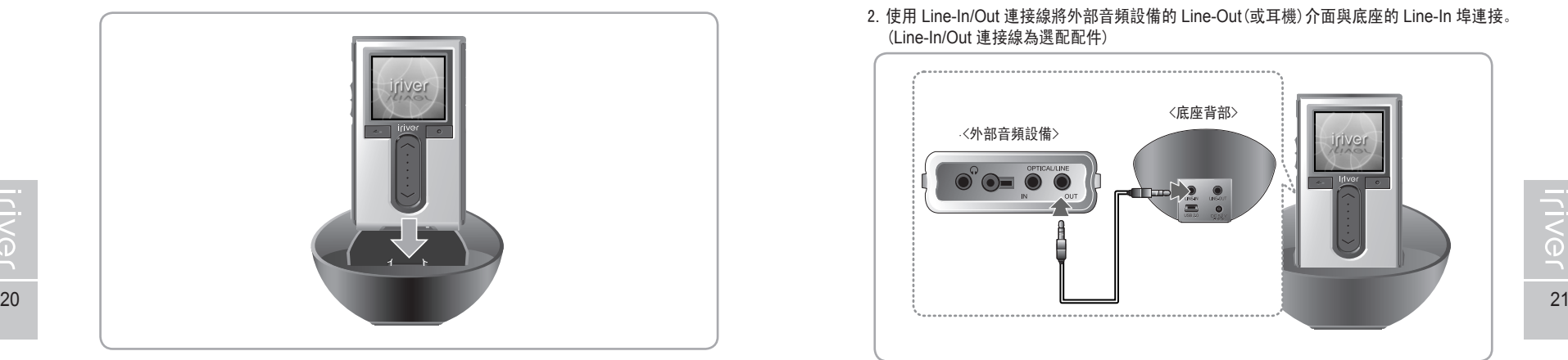

#### ● 連接底座一連接電腦 (底座為選配配件)

- 1. 將播放器放置在底座的連接埠上。
- 2. 使用 USB 連接線將底座的 USB2.0 介面與電腦連接。 (USB 連接線為選配配件)

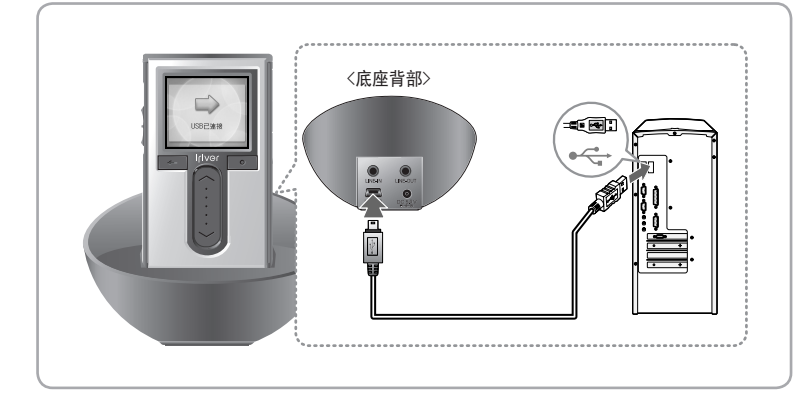

開始使用 連接播放器

ah.

#### ■ 連接底座 - Line-In 連接 (底座為選配配件) …

- 1. 將播放器放置在底座的連接埠上。
- 2. 使用 Line-In/Out 連接線將外部音頻設備的 Line-Out(或耳機)介面與底座的 Line-In 埠連接。 (Line-In/Out 連接線為選配配件)

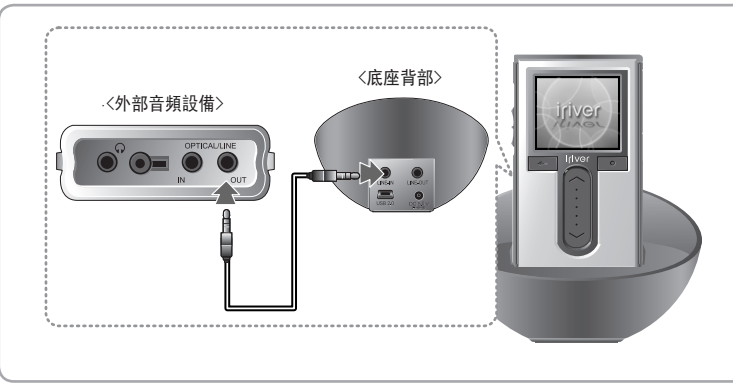

- 連接底座 Line-Out 連接 (底座為選配配件)
	- 1. 將播放器放置在底座的連接埠上。
	- 2. 使用 Line-In/Out 連接線將底座的 Line-Out 埠與揚聲器輸入埠連接。 (Line-In/Out 連接線為選配配件)

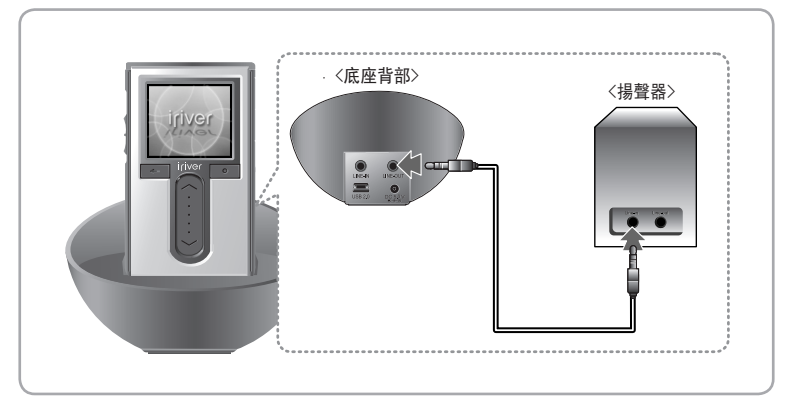

月雨中国国命数

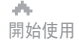

# 月命東回国命数

# 安裝軟體

此手冊內容為 H10 播放器硬體操作。 若需要瞭解相關軟體以及音樂管理方面的介紹,請查看附帶的 iriver plus 2 用戶手冊。

安裝 iriver plus 2

#### 1. 在電腦的 CD-ROM 驅動器中裝入安裝光碟後軟體安裝程式將自動啟動如果安裝程式 沒有自動啟動,點擊"我的電腦"圖示並運行 CD\_ROM 驅動器中的 "iriver plus 2 setup\_full.exe" 文件。

2. 如果"安裝語言"視窗出現,選擇希望的語言並點擊"確定(OK)"鍵。

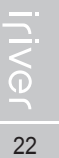

**Installer Language** Please select a language.  $\mathbf C$ Chinese (Traditional)

#### 3. 按照下面各個視窗所示介紹安裝。

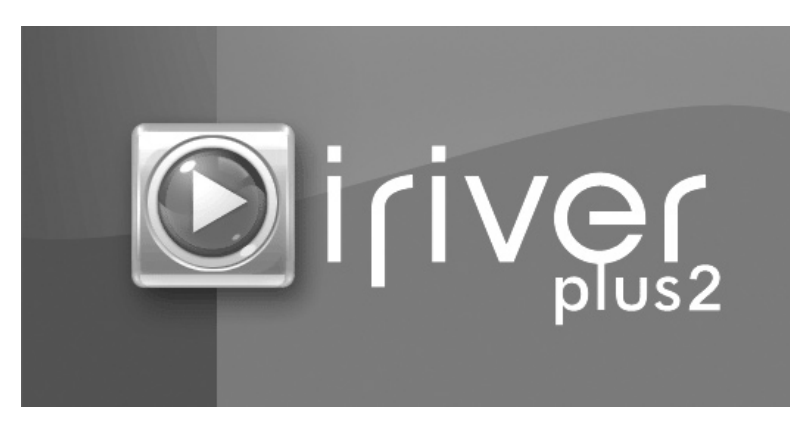

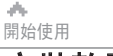

# 安裝軟體

此手冊內容為 H10 播放器硬體操作。

若需要瞭解相關軟體以及音樂管理方面的介紹,請查看附帶的 iriver plus 2 用戶手冊。

#### 4. 如果"許可協定"視窗出現,點擊[我同意(I)]按鈕。

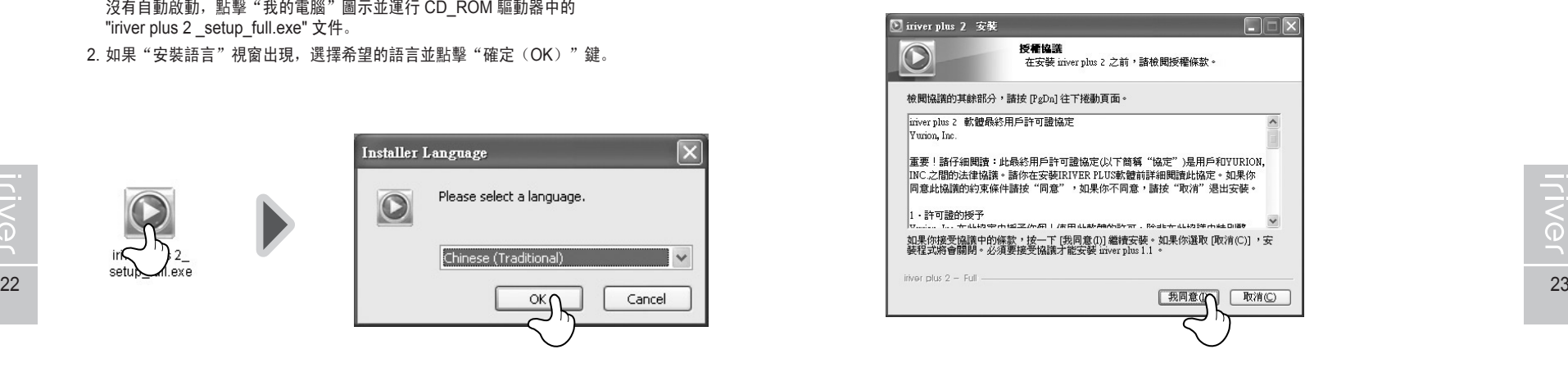

#### 5. 選擇安裝部分並點擊[下一步(N)]按鈕。 在初次安裝中,建議選擇"完全"安裝。

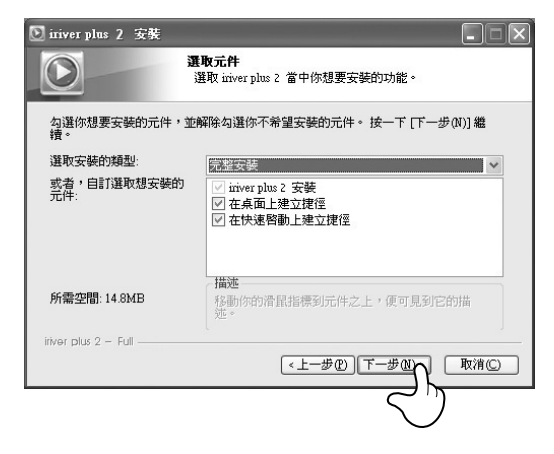

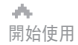

**TIVG** 

# 月雨中国国命数

開始使用 安裝軟體

di.

# 安裝軟體

此手冊內容為 H10 播放器硬體操作。

若需要瞭解相關軟體以及音樂管理方面的介紹,請查看附帶的 iriver plus 2 用戶手冊。

#### 6. 選擇安裝目錄並點擊[安裝(I)]按鈕。

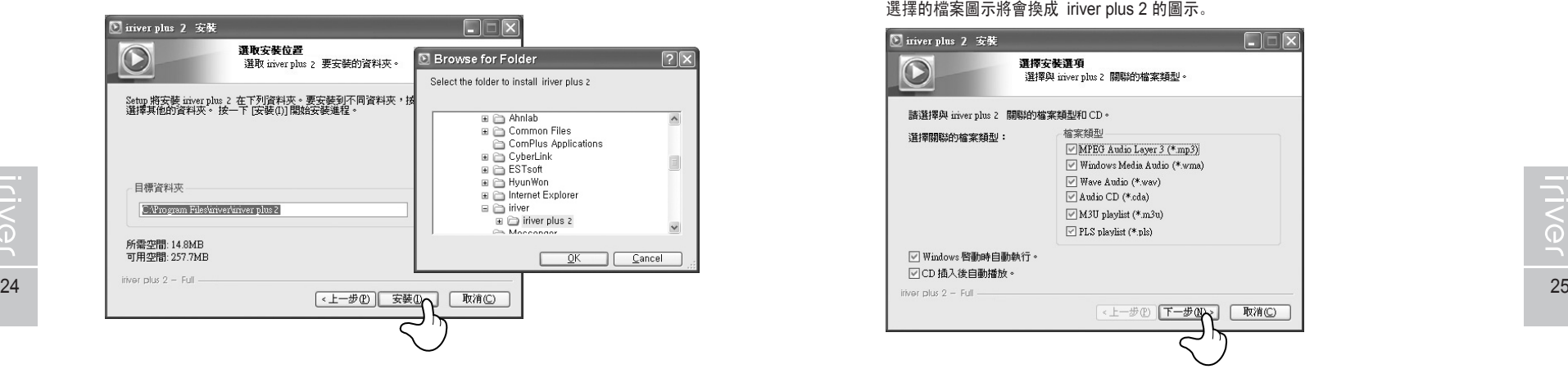

#### 7. 安裝進度視窗出現。

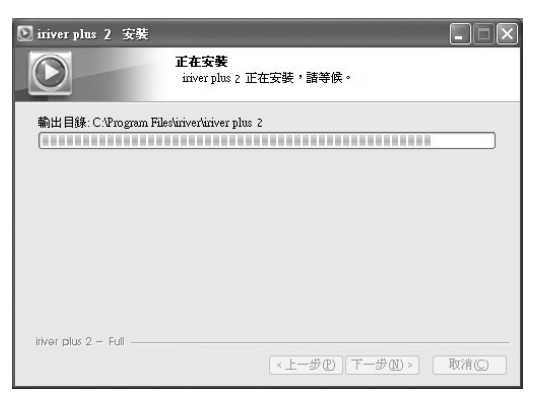

# 8. 選擇與 iriver plus 2 關聯的文件類型並點擊[下一步]按鈕。 選擇的檔案圖示將會換成 iriver plus 2 的圖示。

若需要瞭解相關軟體以及音樂管理方面的介紹,請查看附帶的 iriver plus 2 用戶手冊。

此手冊內容為 H10 播放器硬體操作。

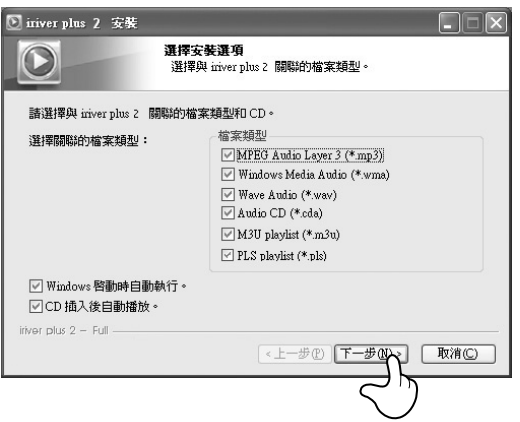

#### 9. 當安裝完成介面顯示時點擊[完成(F)]按鈕。

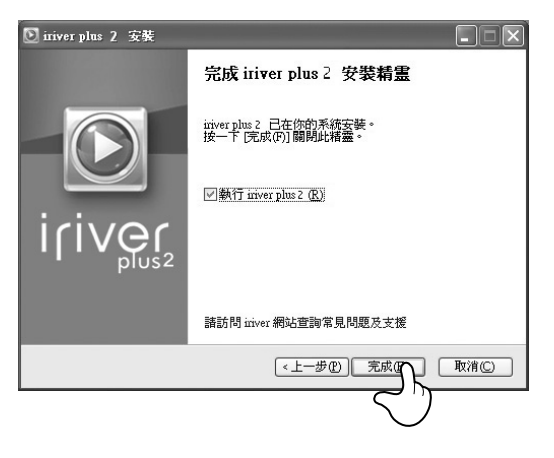

# **WOED POD \$100M**

# ■ ● 第2部分 I 快速開始

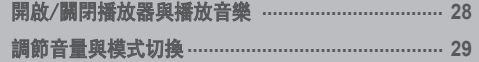

此手冊內容為 H10 播放器硬體操作。 更多資訊請參考 "iriver plus 2 用戶手冊與幫助資訊"。

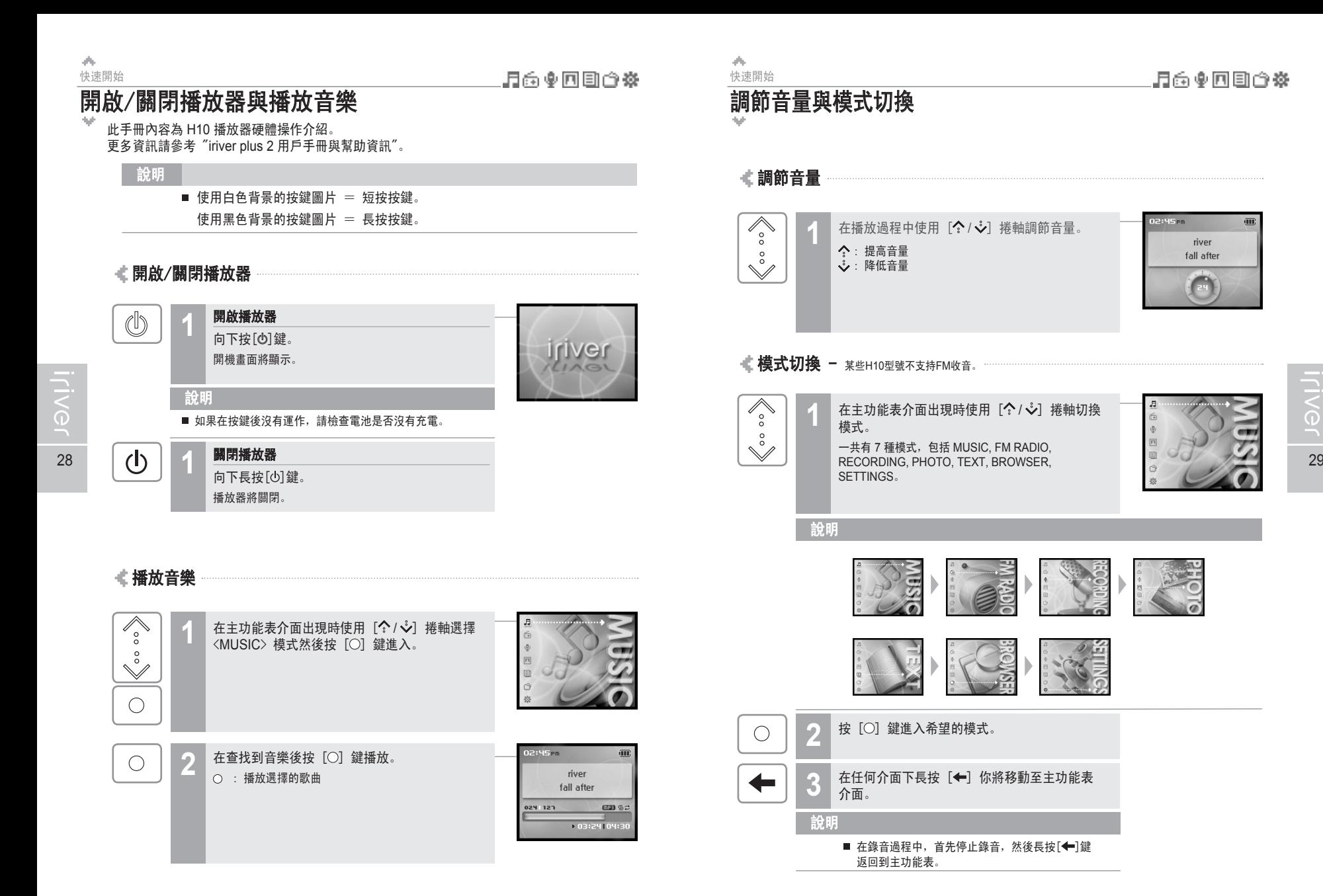

# #CED98BF\$10Vili

# 【第3部分 | 基本操作

**THE ART WAS ARR** 

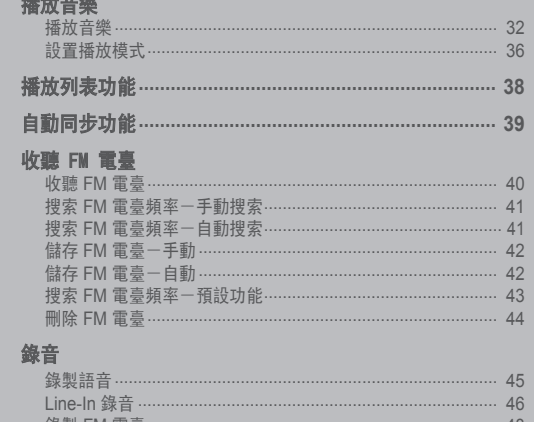

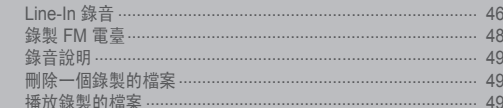

#### 流管圖片

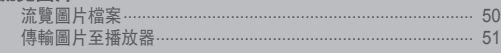

#### 閱讀文本

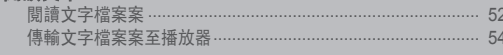

# **流覽器功能**<br>流覽器功能 ·········

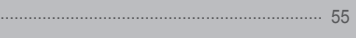

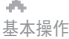

# 播放音樂

此手冊內容為 H10 播放器硬體操作介紹。 更多資訊請參考 "iriver plus 2 用戶手冊與幫助資訊"。

## 播放音樂

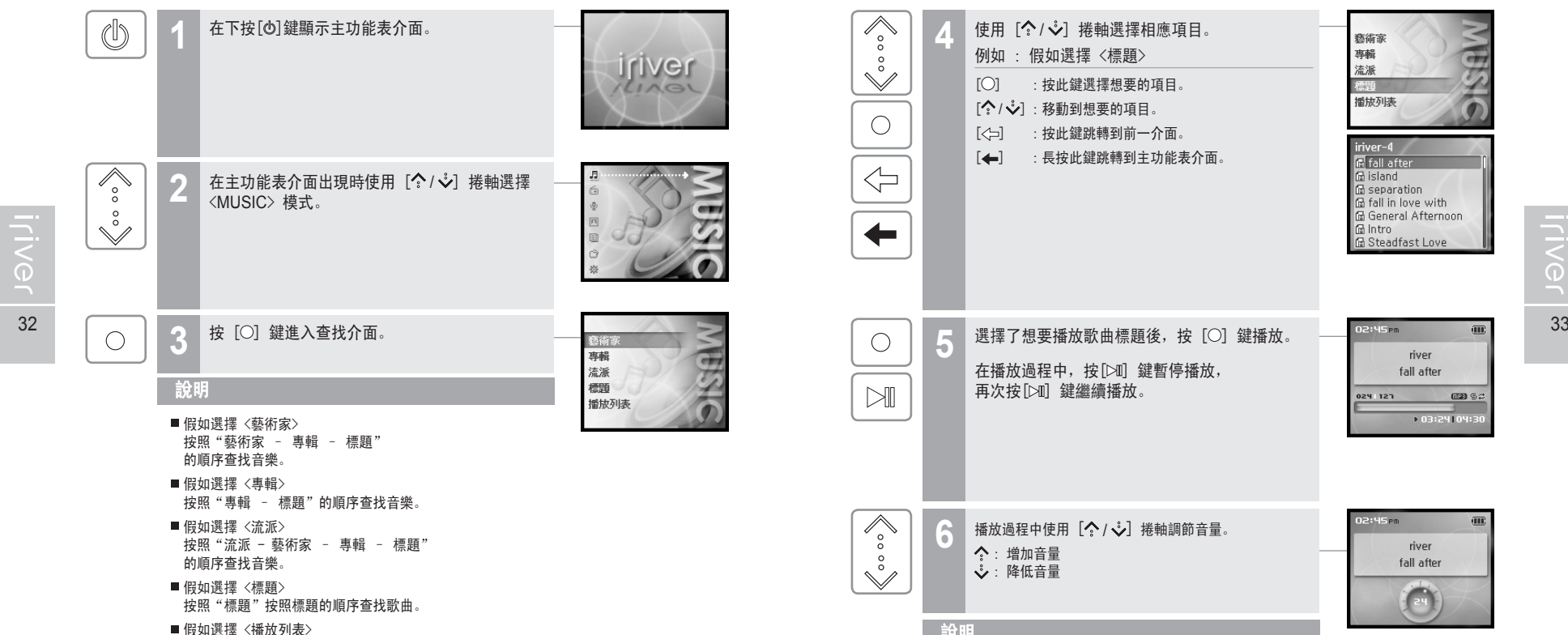

(參考第 38 頁)

# 月雨中回回白烧

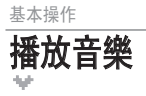

du.

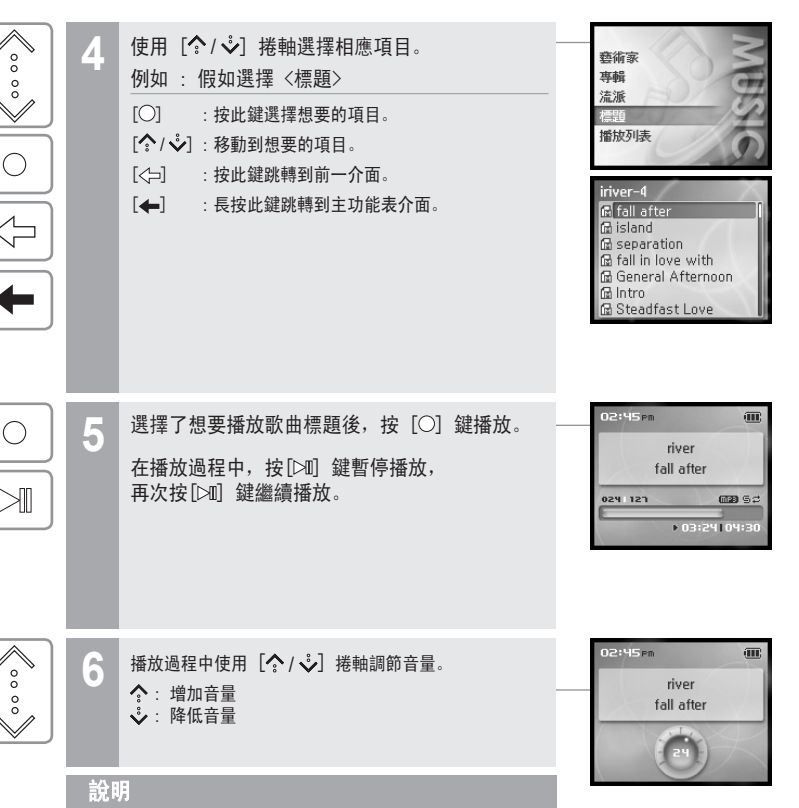

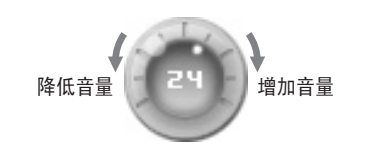

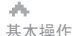

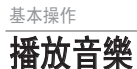

播放前一首/下一首歌曲

前一首/下一首歌曲。 : 播放前一首歌曲 : 播放下一首歌曲

**7**

 $K1$ 

 $M$ 

 $\blacksquare$ 

在播放過程中按 [ KX / CXI ] 鍵播放

月雨中国国命数

river

fall after

river

wrench of parting

 $\overline{a}$ 

 $\Box$ asset

 $\overline{\text{m}}$ 

 $\Box$ asset

 $01:24104:30$ 

 $03:24104:30$ 

02:45<sub>Pm</sub>

FST PS0

02:45 PM

025 127

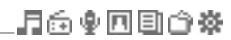

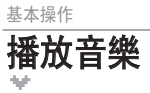

 $\bigcirc$ 

 $\sqrt{\atop{\circ}}$ 

 $\check{\mathbb{S}}$ 

 $\bigcirc$ 

ah.

 $\overline{\textbf{Q}}$  在播放過程中按 [〇] 鍵顯示 EQ 選擇介面。  $F<sub>0</sub>$ **D** Normal · SBS WOW · 自定義EQ • Classic 使用  $[$ ••  $\Diamond$  /  $\Diamond$ ] 捲軸選擇 EQ 並按  $[$ ○ 鍵確認。 · Dance · Jazz · Live E<sub>0</sub> • Normal · SRS WOW · 自定義EQ · Classic · Dance

■ EQ音效包括SRS和10種預設EQ。

說明

- ■使用<聲音>功能表對 SRS 和用戶自定義 EQ 進行設置 (參考第 61 頁)
- $34 \times 25 + 144 + 145 = 500 \times 10^{10}$ ■ SRS 音效結合了 Field Width, TruBass, FOUSE 和 Freq Boost 來加強音效
	- "如在<聲音>功能表中調節<用戶自定義EQ>. 音效會自動默認使用<用戶自定義EQ>"

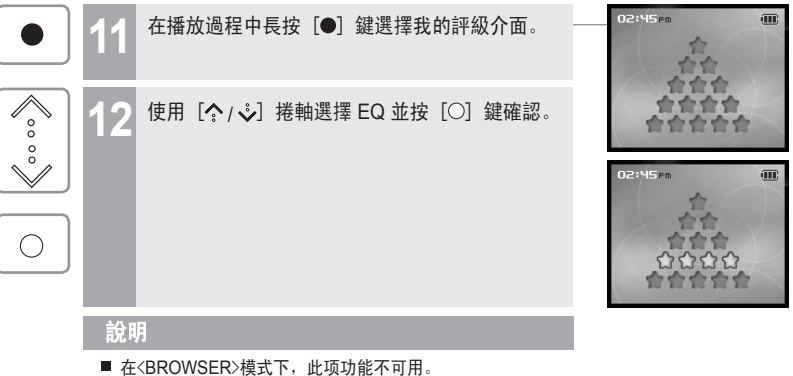

 $-Jazz$ 

• Live

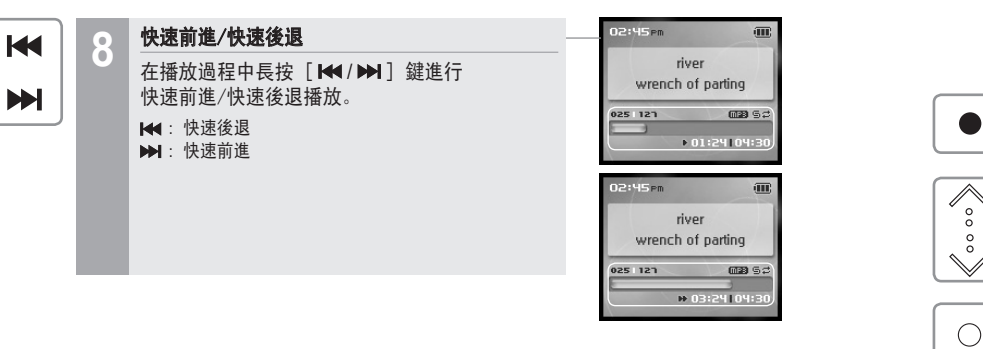

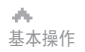

# 1690日0※

### 569000米

▲<br>基本操作 播放音樂

播放音樂

# 設置播放模式

#### 播放過程中可以使用各種播放模式。

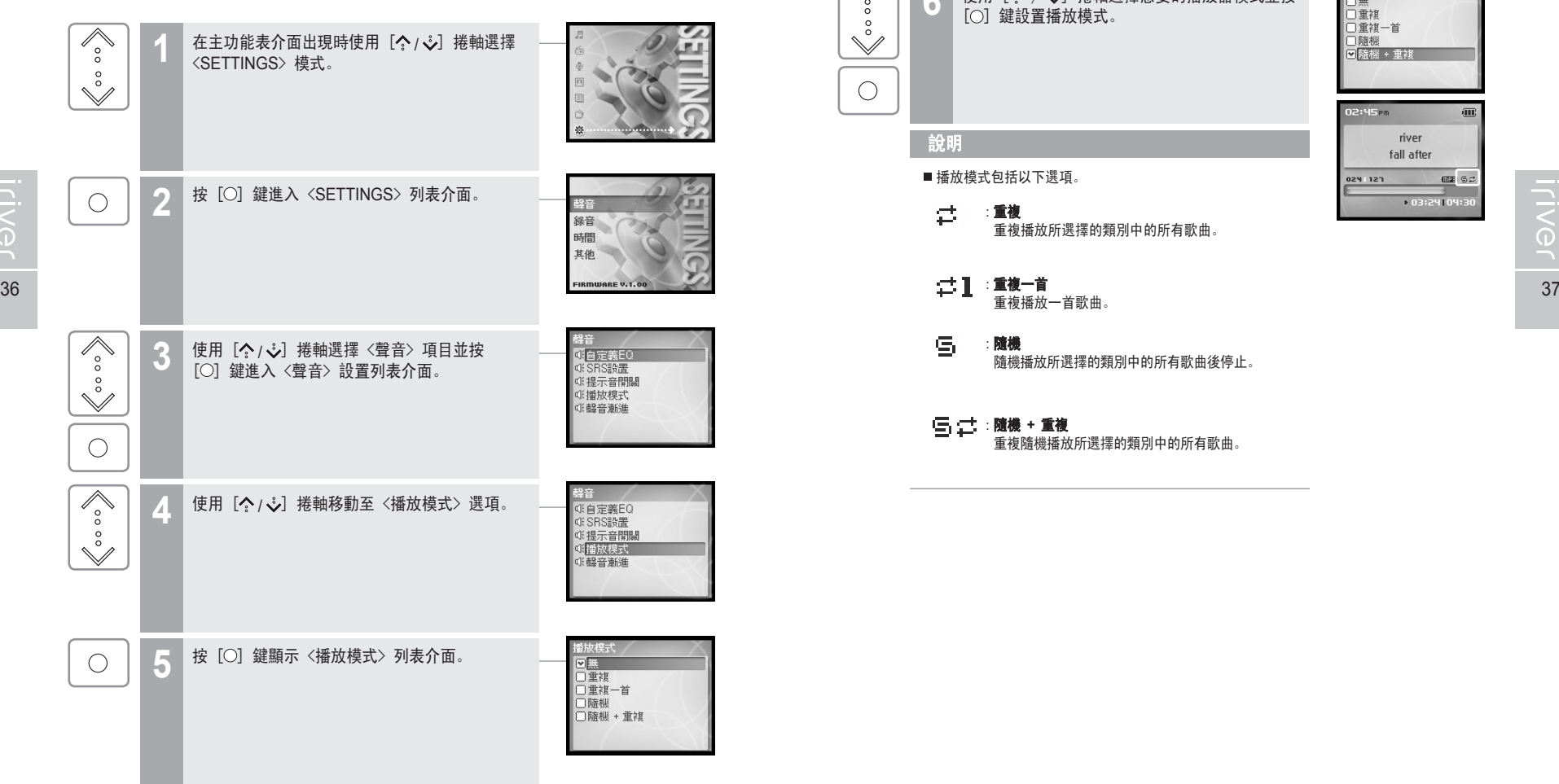

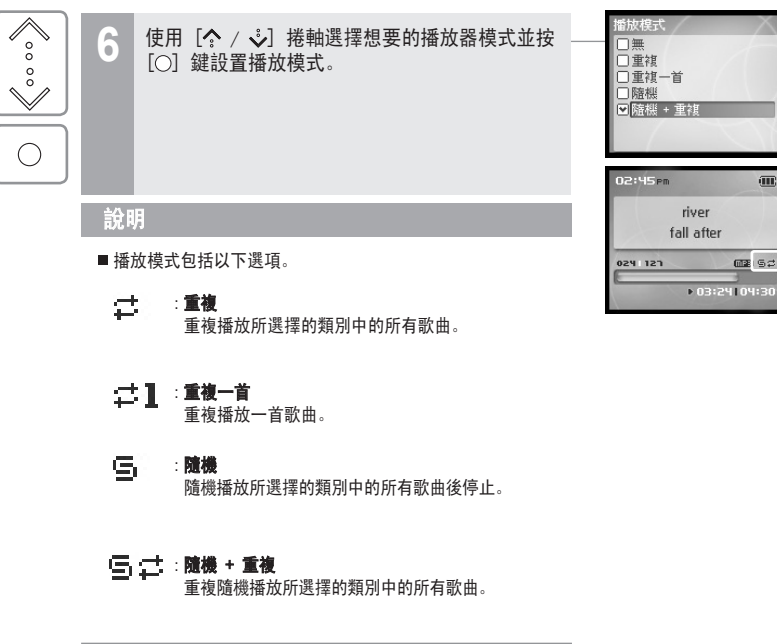

### 月雨中回回白烧

# 自動同步功能

如果你在 H10 和 iriver plus 2 間設置了自動同步功能,所有在 iriver plus 2 音樂庫中的歌曲會自動傳輸到 H10 中。 關於其他選項的更多資訊,請參考 "iriver plus 2 用戶手冊與幫助資訊"。

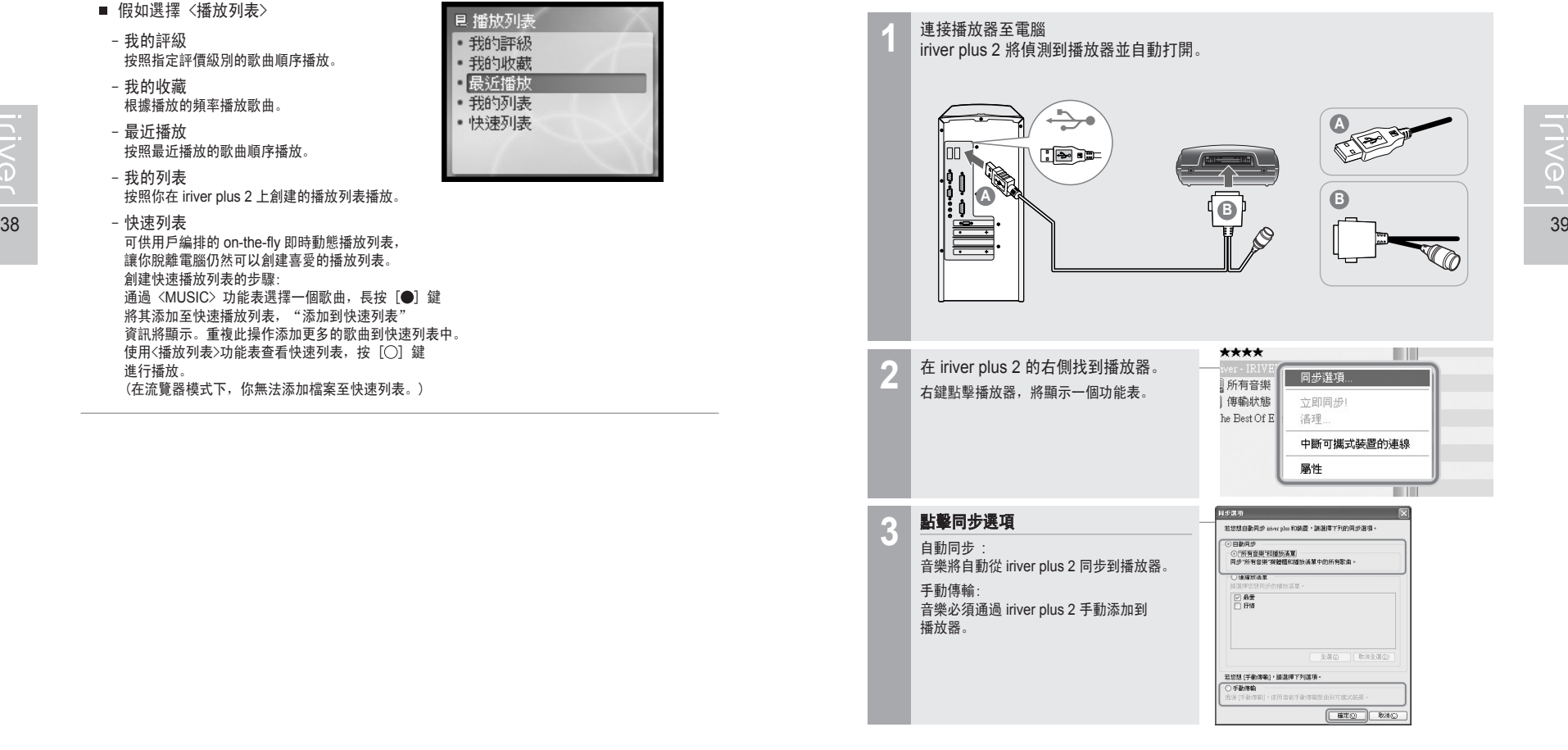

"播放列表" 是讓你管理音樂的歌曲列表。

在選擇特定的音樂風格或者藝術家後,你可以在 iriver plus 2 中播放或者使用 iriver plus 2 傳輸到 H10 中。 關於其他選項的更多資訊,請參考 "iriver plus 2 用戶手冊與幫助資訊"。

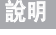

播放列表功能

■ 假如選擇〈播放列表〉

- 最近播放

- 我的評級 按照指定評價級別的歌曲順序播放。

- 我的收藏 ……………<br>根據播放的頻率播放歌曲。 見 播放列表 · 我的評級 我的收藏 最近播放 我的列表 • 快速列表

按照最近播放的歌曲順序播放。

- 我的列表 按照你在 iriver plus 2 上創建的播放列表播放。

- 快速列表

 可供用戶編排的 on-the-fly 即時動態播放列表, 讓你脫離電腦仍然可以創建喜愛的播放列表。 創建快速播放列表的步驟: 通過 <MUSIC> 功能表選擇一個歌曲, 長按  $[$ ● } 鍵 將其添加至快速播放列表, "添加到快速列表" 資訊將顯示。重複此操作添加更多的歌曲到快速列表中。 使用<播放列表>功能表查看快速列表, 按 [〇] 鍵 進行播放。 (在流覽器模式下,你無法添加檔案至快速列表。)

播放列表是什麼 自動同步

基本操作

di.

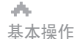

收聽 FM 電臺

收聽 FM 電臺

 $\overline{\mathscr{E}_{\circ}^{\circ}}$ 

 $\overset{\circ}{\vee}$ 

 $\bigcirc$ 

在主功能表中使用 [<>>>> />> 捲軸選擇<br><FM RADIO> 模式。

**2** 按 [O] 鍵進入 FM 收音介面。

# 月命東回国命数

#### 月雨中回回白烧

### 收聽 FM 電臺

基本操作

du.

某些H10型號不支持FM收音。 某些H10型號不支持FM收音。

## **€ 搜索 FM 電臺頻率一手動搜索**

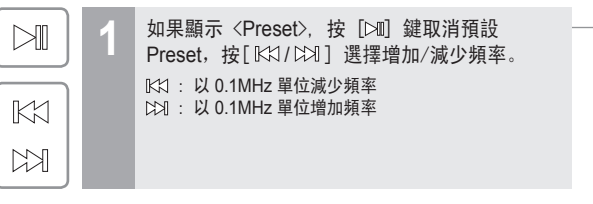

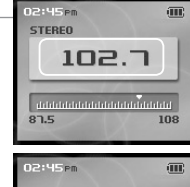

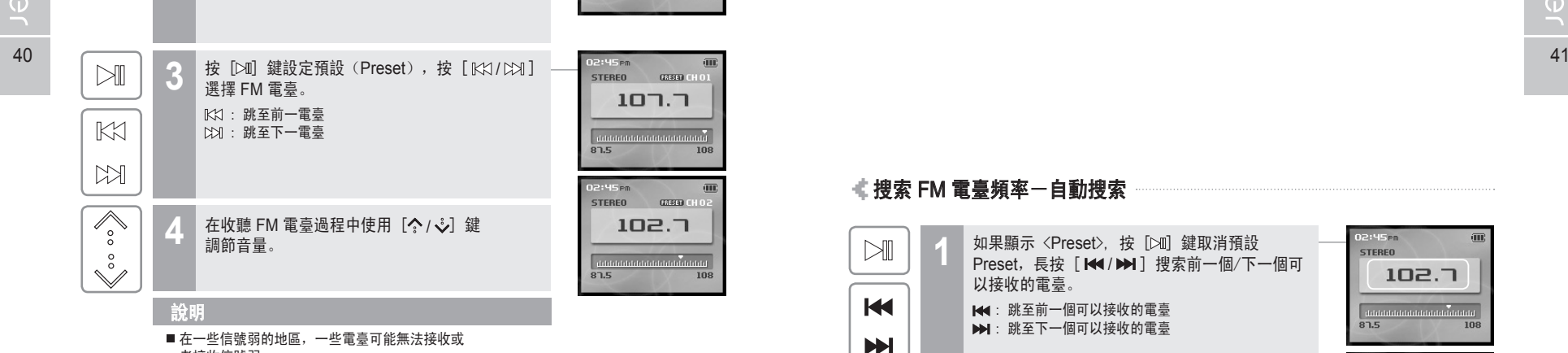

 $145<sub>PT</sub>$ 

 $107.7$ 

 $\overline{100}$ 

**STEREO** 

 $87.5$ 

者接收信號弱。

Preset, 長按 [K4/DH] 搜索前一個/下一個可

#### 說明

■ 如果<Preset>設置為開啟, 自動搜索功能將無法使用。

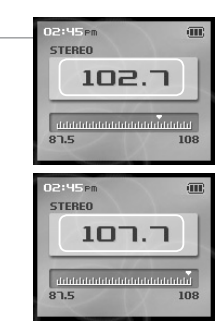

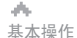

收聽 FM 電臺

 $\mathbb{M}$ 

 $K1$ 

 $M$ 

 $\blacktriangleright$ ll

儲存 FM 電臺-手動

**1**

KKI: 減少頻率 : 增加頻率

■可以儲存高達 20 個電臺。

### 月命東回国命数

2:45 pm

 $107.7$ 

**STERED** 

**Gun** 

#### 月雨中回回白烧

#### 收聽 FM 電臺

基本操作

dis.

某些H10型號不支持FM收音。 某些H10型號不支持FM收音。

# **€搜索 FM 電臺頻率一預設功能**

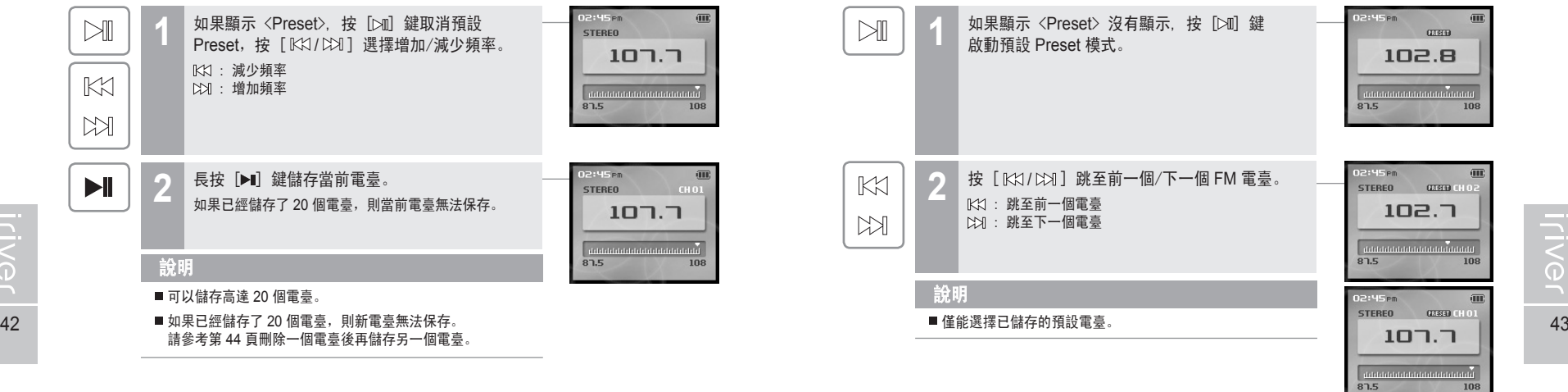

108 2:45 Pm **Gund STEREO**  $107.7$  $\begin{array}{|l|} \hline \end{array}$  $87.5$  $\overline{100}$ 

儲存 FM 電臺-自動

說明

<自動預設> 功能將自動編排 20 個電臺頻道。 <自動預設> 功能可以在 <SETTINGS> - <其他> - <自動預設>。

如果顯示〈Preset〉, 按 [bm] 鍵取消預設 Preset, 按 「 KX / CXI 】 選擇增加/減少頻率。

長按 [ ] 鍵儲存當前電臺。 **2** 如果已經儲存了 20 個電臺,則當前電臺無法保存。

■如果已經儲存了 20 個電臺, 則新電臺無法保存。 請參考第 44 頁刪除一個電臺後再儲存另一個電臺。

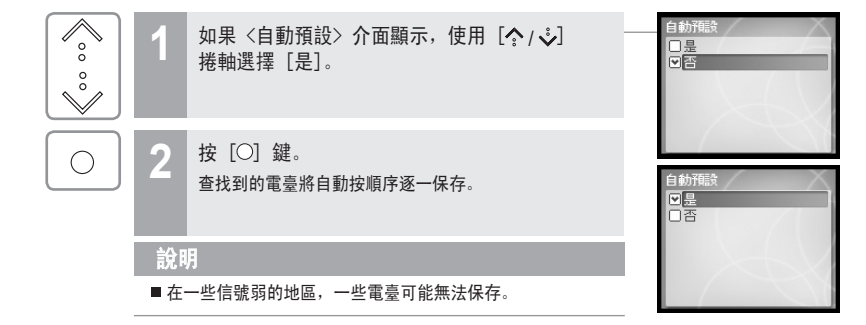

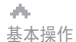

# 169000米

108

#### 收聽 FM 電臺 某些H10型號不支持FM收音。

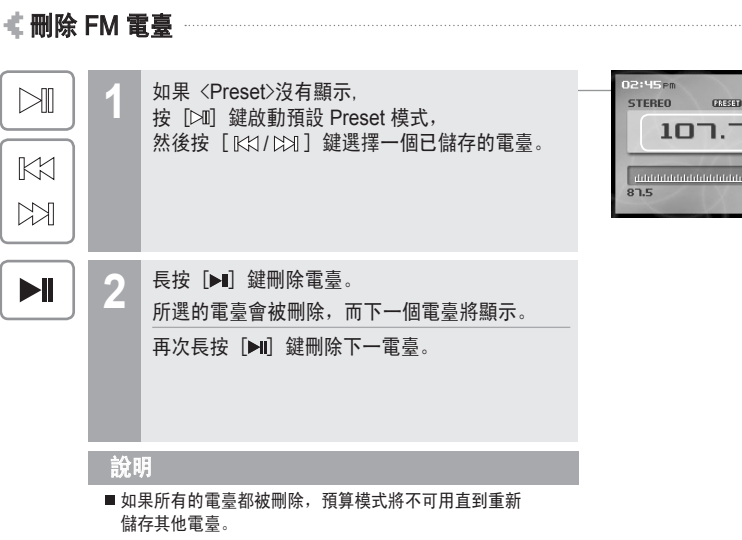

 $\mathcal{A}_{\mathcal{M}}$ 基本操作 錄音

### 169000米

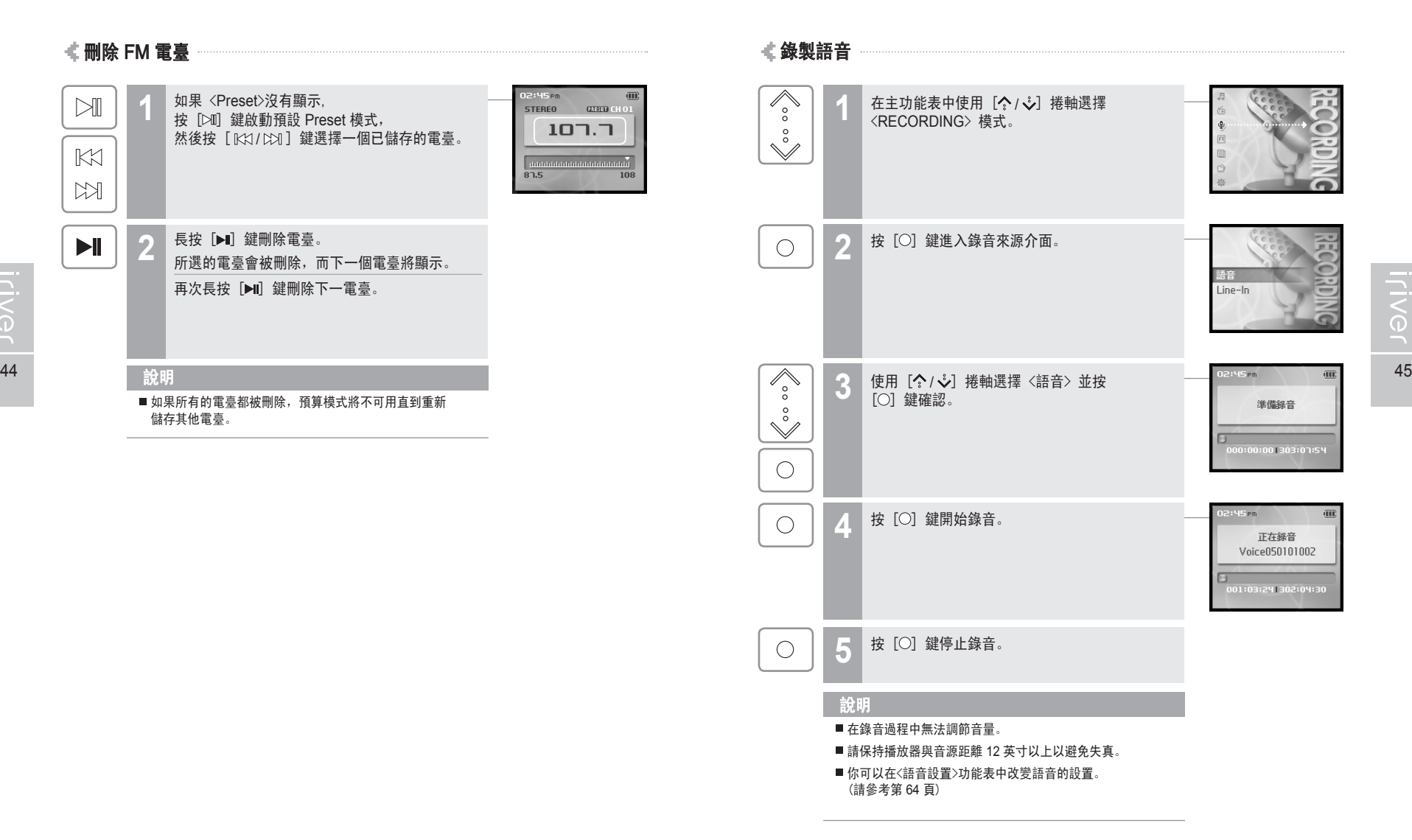

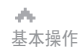

# 169000米

12:45 PM

準備錄音

0:00:001303:01:54

 $\sqrt{10}$ 

基本操作 錄音

 $\sqrt{2} \rho_0$ 

錄音 Line-in錄音僅在使用選配的底座時可用。

#### Line-In 錄音

**Soool** 

 $\bigcirc$ 

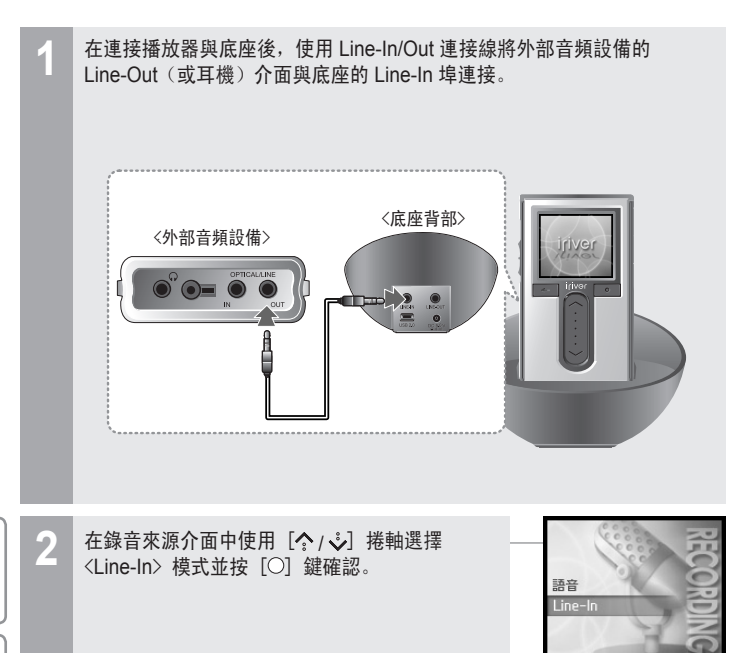

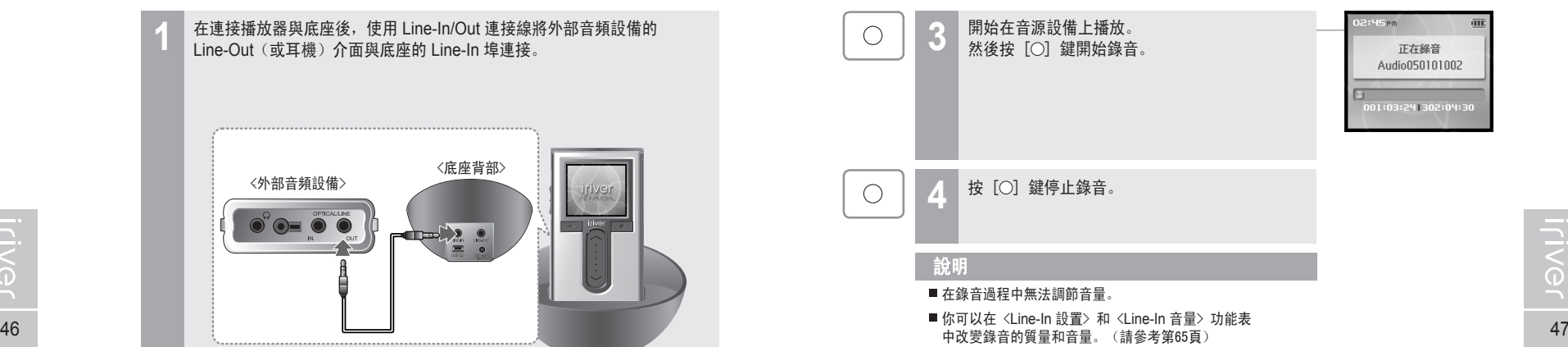

169000※

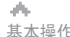

#### 基本操作 錄音

ah.

某些H10型號不支持FM收音。 某些H10型號不支持FM收音。

# 錄音說明

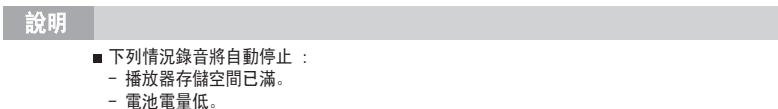

#### 刪除一個錄製的檔案

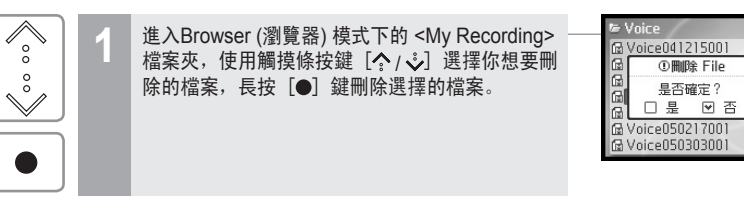

月雨中国国命数

## 播放錄製的檔案

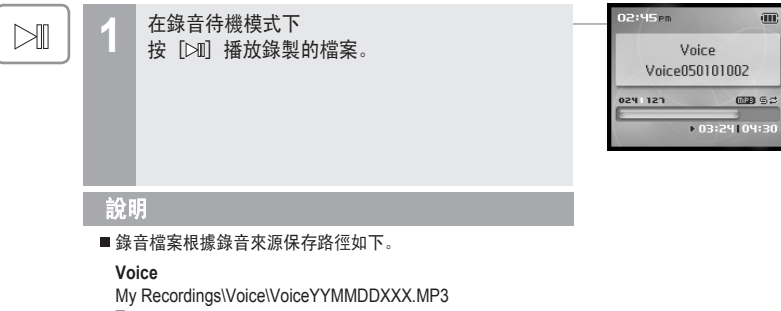

**Tuner** My Recordings\Tuner\TunerYYMMDDXXX.MP3 **Line In** My Recordings\Audio\AudioYYMMDDXXX.MP3 (YYMMDD - Y : 年, M : 月, D : 日)

■ 使用〈BROWSER〉功能表選擇和播放檔案。

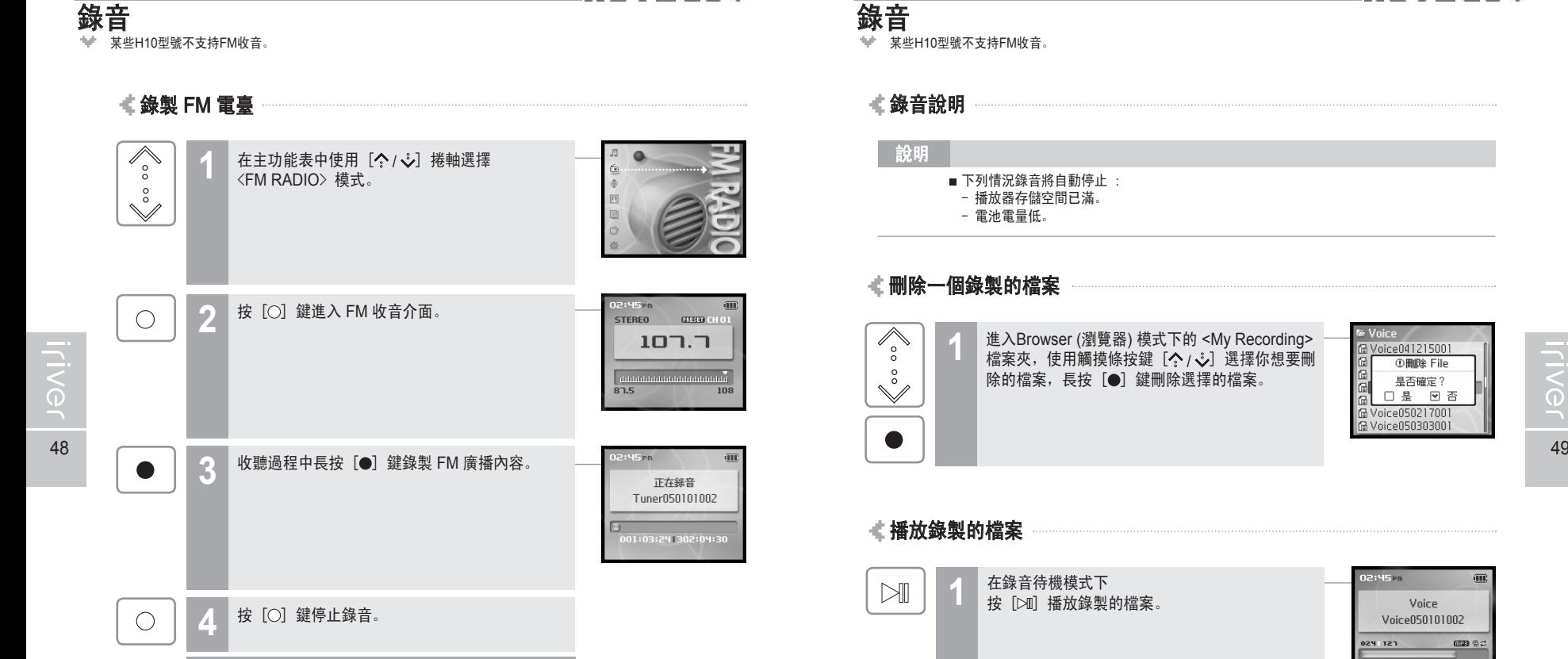

■ 在錄音過程中無法調節音量。

說明

基本操作

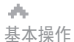

 $\overline{\mathscr{E}_{\circ}}$ 

 $\overset{\circ}{\vee}$ 

 $\bigcirc$ 

 $\overset{\circ}{\vee}$ 

 $\bigcirc$ 

流覽圖片檔案

在主功能表中使用 [<2/>, / ジ] 捲軸選擇<br><PHOTO> 模式。

3 在圖片列表介面中使用 [<>/>) 捲軸移動至

Progressive JPG 圖片是以交織漸顯方式顯示的圖片。

**2** 按 [○] 鍵進入圖片列表介面。

**4** <sup>按</sup> [ ] 鍵顯示圖片。

說明

大體積圖片的打開時間可能會比較長。 Progressive JPG 不被流覽圖片功能支援。 什麼是 Progressive JPG 圖片?

希望的圖片檔案。

# 月雨中国国命数

Pictures

A<br>P1010004.jpg<br>P1010008.jpg<br>P1010015.jpg

P1010004,jpg A<br>P1010005.jpg<br>P1010008.jpg<br>P1010015.jpg 169000米

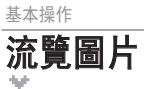

 $K1$ 

 $M$ 

 $\mathbb{N}$ 

ah.

流覽圖片 流覽圖片支援 JPG 檔案。 流覽圖片支援 JPG 檔案。

: 跳至前一幅圖片 : 跳至下一幅圖片

**5 按 [ KX / CX ] 跳至前一幅/下一幅圖片。** 

按 [ ∑ 10] 鍵開始以幻燈片形式展示圖片。 再次按下 [24] 鍵停止幻燈片展示。

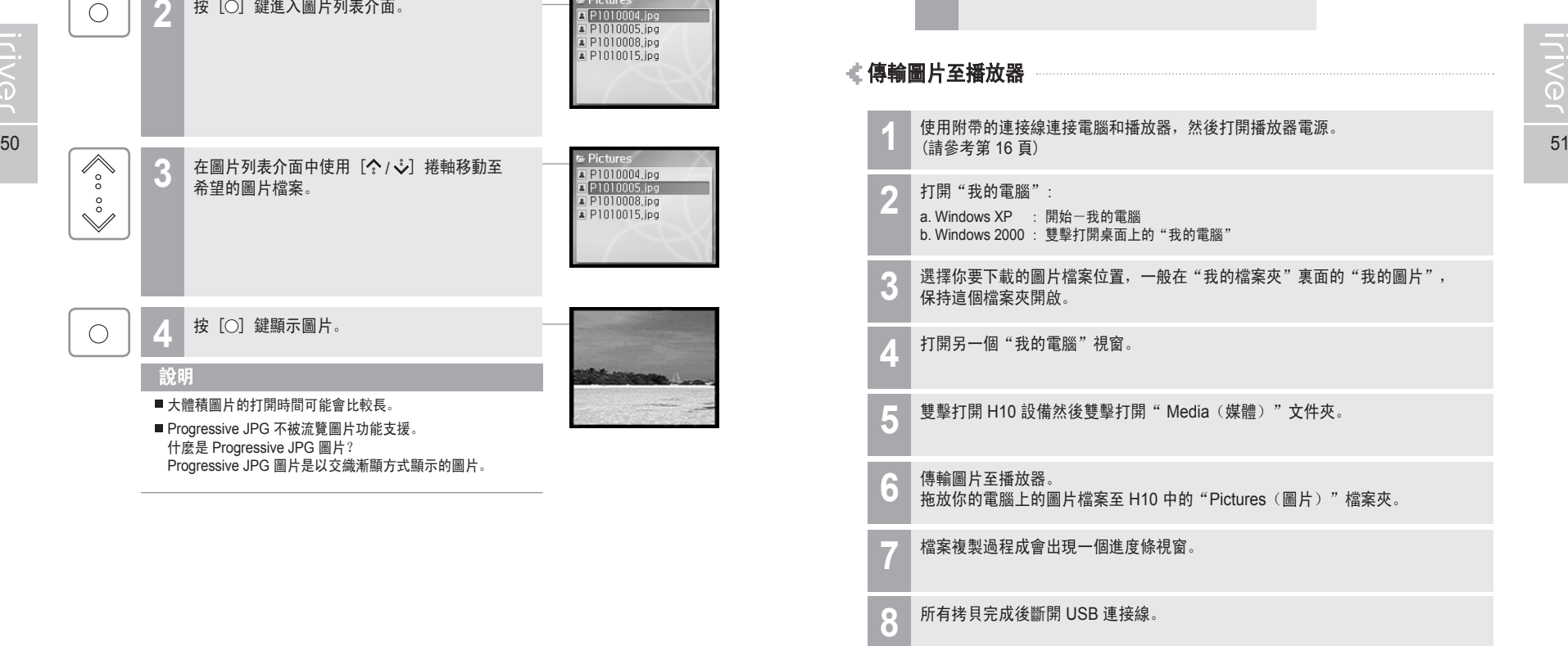

du. 基本操作

閱讀文本

 $\overline{\mathscr{E}_{\circ}}$ 

 $\circ$ 

 $\checkmark$ 

# 月雨中国国命数

 $\qquad \qquad \Box$ 

 $\circ$ 

# 基本操作 閱讀文本

du.

### 月雨中回回白菜

閱讀文字檔案案

**2** <sup>按</sup> [ ] 鍵進入到文字檔案列表介面。  $=$  Text  $\bigcirc$ **Tillewsletter**, tx Story01.txt Story02.txt Story03, txt Text **3** 使用 [ / · · ) 捲軸在列表介面選擇想要的 **El Newsletter, txt** 文字檔案案。 Story01, txt

在主功能表中使用 [ <2 / · · ) 捲軸選擇<br><TEXT> 模式。

製造商、進口商和經銷商不 **6 在閲讀過程中按 [ KX / CX] 鍵跳至**  $M$ 承擔因意外 (包括人為或其他) 不可抗力) 造成的產品損壞的 前一頁/下一頁。 **青任。設明手冊中的資訊以** 當前產品情況為准。製造商  $\mathbb{K}$ : 前一頁 自前座品冊次為准 > 表追問<br>iriver 有限公司將繼續開發提 : 下一頁 供新的功能,相關資訊的更 **新恕不另行通知。為確保您** 的安全請在使用產品前閱讀 感謝悠購買 iriver H10,這<br>台播放器是時尚與功能的結 在閱讀文本過程中按 [〇] 鍵移動到想要的 **7**  $\bigcirc$ 頁碼。 合。 淳士/惠田壬皿田环城助 移動至 播 您正 放器  $0207$ 用伸 [KX/ [X] : 選擇位數  $M$ 這台 0024 I PS00<br>. الله عليه عليه الجرار 用前具 ᆊ謝 [  $\binom{3}{2}$  ] : 選擇數位 www.iriver.com (英文) w ww.iriverchina.com (簡體  $[O]$  : 移動至想要的頁碼  $\mathbb{K}$  $52$  53  $\sim$  53  $\sim$   $\check{\mathbb{V}}$ 

**TIVG** 

**Algeon** Story02.txt<br>Story03.txt www.iriver.com (英文) w 按 [○] 鍵顯示文本。  $\bigcirc$ ww.iriverchina.com (簡體 中文) www.iriverhk.com ( 繁體中文)網站提供最新產品 ※……<br>資訊, 韌體升級和常見問題<br>的解答。網站提供最新的韌 體 (系統軟體) 升級, 可以令 …<br>您的播放機不斷升級,提升<br>性能,擁有新功能。查找線  $\sqrt{\atop{\circ}}$ **5 在閱讀過程中使用 [ ? / ↓) 捲軸移動到** 前一/後一行。 $\check{\mathbb{S}}$ 

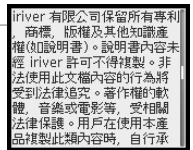

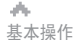

閱讀文本

# 月命東回国命数

#### 傳輸文字檔案至播放器

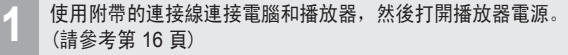

**2** 打開"我的電腦": a. Windows XP : 開始-我的電腦 b. Windows 2000 : 雙擊打開桌面上的"我的電腦"

選擇你要下載的文字檔案位置,保持這個檔案夾開啟。 **3**

打開另一個"我的電腦"視窗。 **4**

雙擊打開 H10 設備然後雙擊打開"Media(媒體)"文件夾。 **5**

- 傳輸文本至播放器。拖放你的電腦上的文字檔案案至 H10 中的 **6** "Text(文本)"檔案夾。
- 檔案複製過程成會出現一個進度條視窗。 **7**

所有拷貝完成後斷開 USB 連接線。 **8**

基本操作 流覽器功能

ah.

#### 流覽器功能

流覽器讓你可以查找播放器上的所有檔案。 你可以播放音樂,流覽圖片或閱讀文字檔案案而無需通過切換模式。 一些各個模式中比較先進的功能在流覽器模式下無法使用,如圖片的幻燈片顯示, 音樂的藝術家和流派查找方式等。

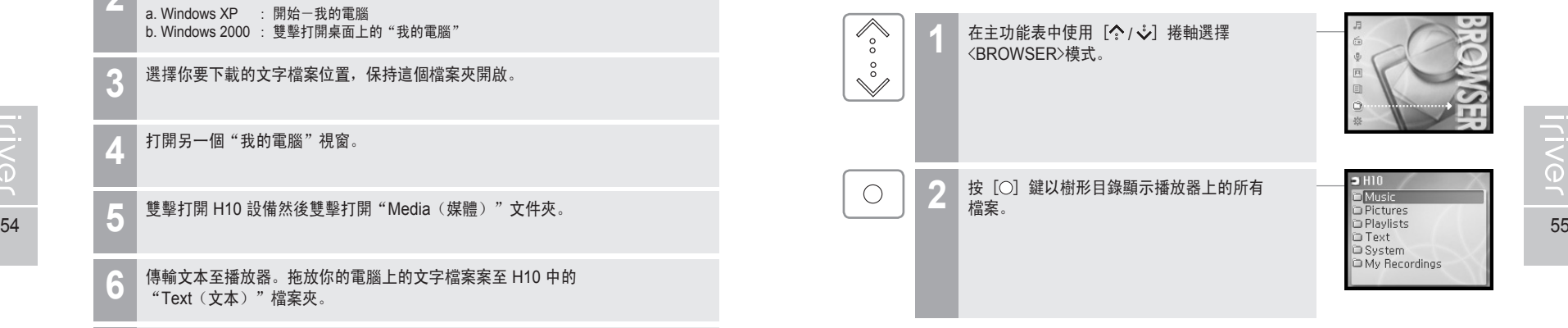

月雨中回回白菜

# **WOOD OF STANDING**

# 

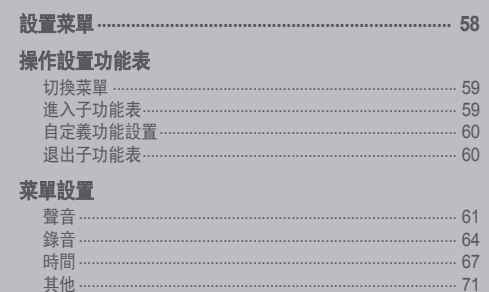

 $\mathcal{A}_\mathcal{P}$ 常用功能

# 設置菜單

功能設置可能因韌體版本不同而有所改變。 用戶可以根據個人喜好進行設置。 如果你的H10不支持FM收音,某些設置顯示可能有不同。 (某些H10型號不支持FM收音。)

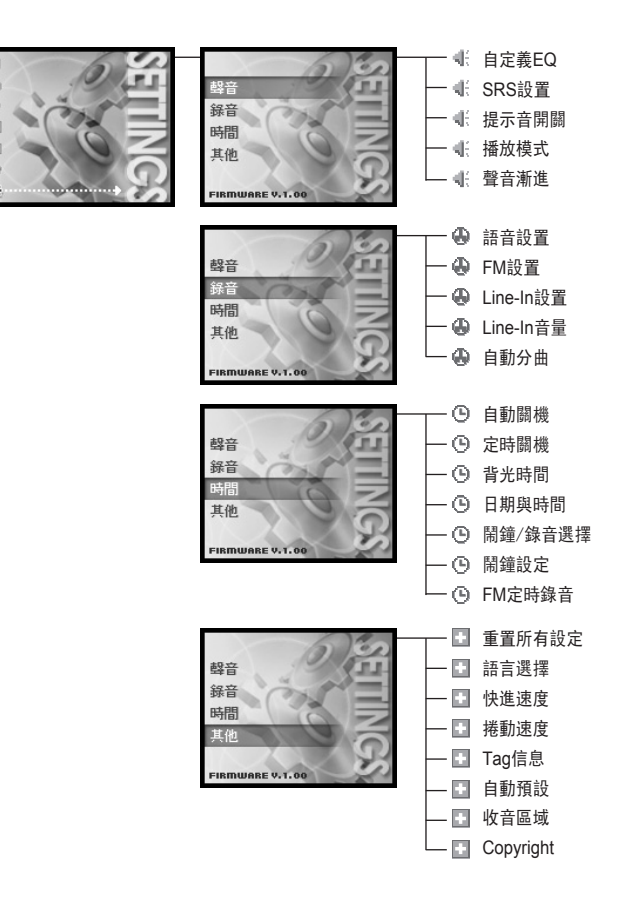

#### du. 月雨中国国命数 常用功能

# 操作設置功能表

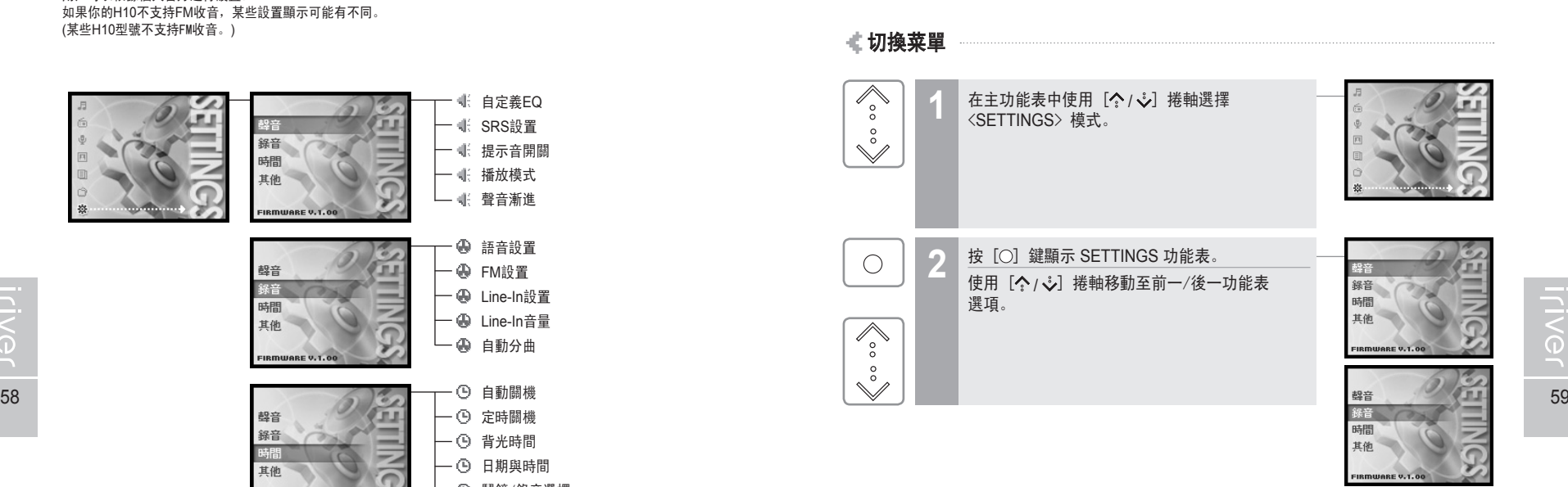

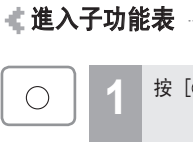

[ ] 鍵顯示子功能表。

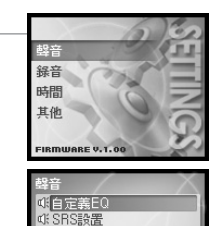

**di 韓音漸進** 

月雨中国国命奏

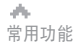

#### 169000米

# 操作設置功能表

#### 自定義功能設置

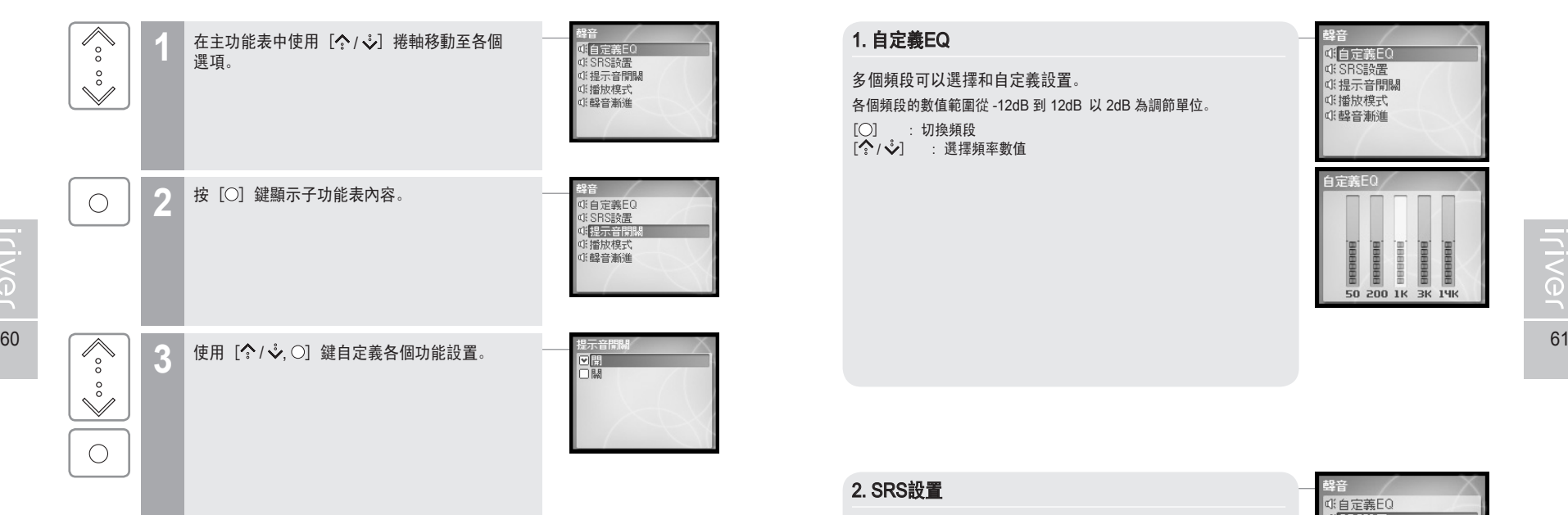

# 退出子功能表

 $\left\langle \right\rangle$ 

Œ

按 [< - ] 鍵退出當前子功能表。 長按 [←] 鍵跳轉至主菜單。

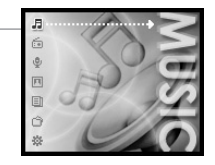

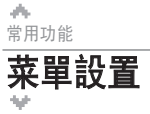

## 聲音

#### 1. 自定義EQ

多個頻段可以選擇和自定義設置。 各個頻段的數值範圍從 -12dB 到 12dB 以 2dB 為調節單位。  $[O]$  : 切換頻段 | ( ) | 3 | 3 | 3 | 3 | 次<br>| | ^ | ジ | | ・ 選擇頻率數值

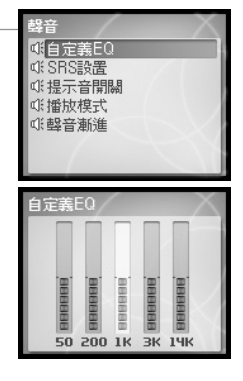

#### 2. SRS設置

設置 3D 音效的效果。 一共有 4 種 3D 音效, 包括 Field Width, TruBass, FOCUS 和 Freq. Boost 設置音場的寬度值。 Field Width : 設置音場的寬度值。 TruBass : 設置低音強度值。 FOCUS : 設置聲音的解析度。 Freq. Boost : 設置聲音的推進值。

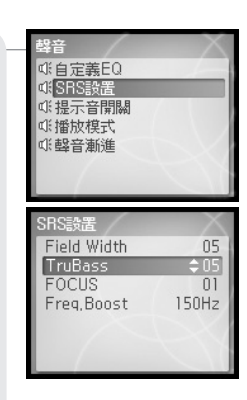

 $\mathcal{A}_\mathcal{M}$ 常用功能

*iriver* 

菜單設置

月雨中国国命数

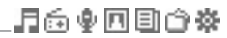

## 3. 提示音開關

設置移動游標時的提示音。 使用 [  $\diamondsuit$  /  $\diamondsuit$ ] 捲軸選擇<開>或<關>和使用 [  $\circlearrowright$  ] 鍵確認設置。

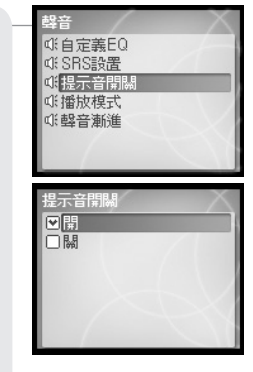

62 and the contract of the contract of the contract of the contract of the contract of the contract of the contract of the contract of the contract of the contract of the contract of the contract of the contract of the con

常用功能 菜單設置

 $\mathcal{A}_{\mathcal{M}}$ 

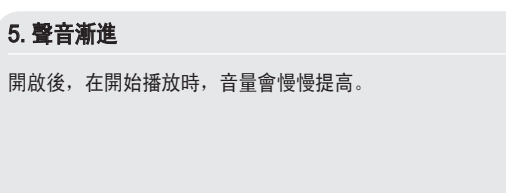

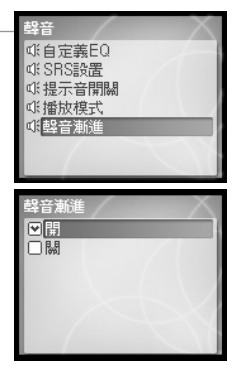

設置播放的模式。 (更多關於播放模式的資訊請參考第36頁) 播放模式在 <SETTINGS>–<聲音>–<播放模式> 功能表中進行設置。 使用  $[$   $\Diamond$   $\cup$  } 捲軸選擇播放模式和使用  $[$   $\bigcirc$  } 鍵確認設置。

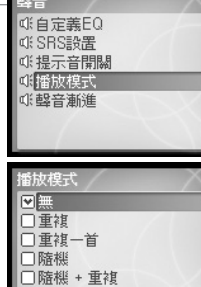

# 菜單設置

14.01 如果你的H10不支持FM收音,某些設置顯示可能有不同。 (某些H10型號不支持FM收音。)

#### 1. 語音設置

設置錄製語音 的質量。 使用  $\left[\left.\bigodot \right| \right.\leftarrow$ 】捲軸選擇〈低質量〉,〈中質量〉,〈高質量〉和按 [ ] 鍵確認設置。

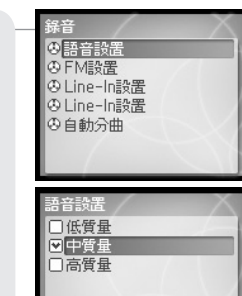

# 菜單設置

如果你的H10不支持FM收音,某些設置顯示可能有不同。 (某些H10型號不支持FM收音。)

#### 3. Line-In設置

4. Line-In音量

設置錄製外部音頻設備的錄音質量。 使用 [ / ] 捲軸選擇 <低質量>,<中質量>,<高質量> 和按 [  $\bigcap$  鍵確認設置。

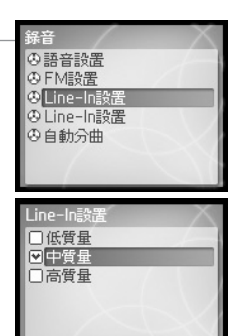

月雨中国国命奏

#### 2. FM設置

設置錄製 FM 的質量。

使用 [ / ] 捲軸選擇 <低質量>,<中質量>,<高質量> 和按 [〇] 鍵確認設置。

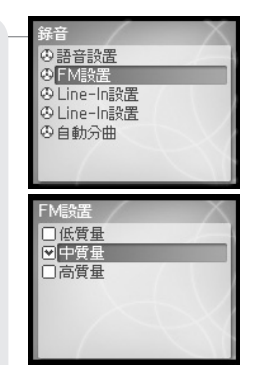

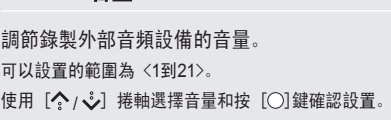

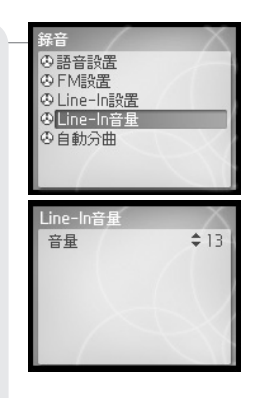

**Iriver** 

# 月雨中国国命数

# 菜單設置

**Suite** 如果你的H10不支持FM收音,某些設置顯示可能有不同。 (某些H10型號不支持FM收音。)

#### 5. 自動分曲

當從外部音頻設備錄音,如果無聲時間出現 1.5 秒左右, 會自動切割成一個新的檔案。

如果在與外部音頻設備,如 CD 機或答錄機,連接錄音時使用 <自動分曲> 功能,每首歌會自動保存成為獨立的檔案。 使用 [◆/ ↓) 捲軸選擇 <開> 或 <關> 和按 [○] 鍵確認設置。

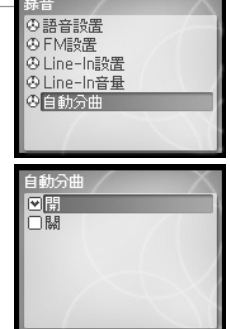

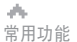

## 月雨中回回白菜

### 菜單設置

<sup>541</sup> 如果你的H10不支持FM收音,某些設置顯示可能有不同。 (某些H10型號不支持FM收音。)

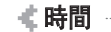

#### 1. 自動關機

播放器在停止的模式下在設定的時間後自動關閉。 可供選擇的選項為 <關>,<10 秒>,<30 秒>,<1 分>,<5 分>,<10 分>。 使用 [  $\Diamond$  /  $\mathcal{S}$ ] 捲軸選擇時間和按 [  $\bigcirc$ ] 鍵確認設置。

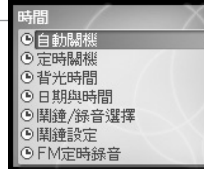

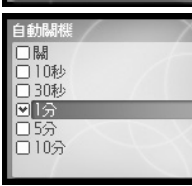

#### 2. 定時關機

66 **66 19 No. 19 No. 19 No. 19 No. 19 No. 19 No. 19 No. 19 No. 19 No. 19 No. 19 No. 19 No. 19 No. 19 No. 19 No** 

在設定的時間後自動關閉播放器。

可供選擇的選項為<關>,<10分>,<30分>,<1小時>,<2小時>,<5小時> 使用 [ / ] 捲軸選擇時間和按 [ ] 鍵確認設置。

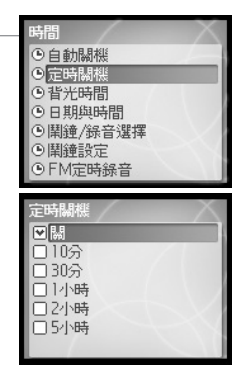

# 菜單設置

100 如果你的H10不支持FM收音,某些設置顯示可能有不同。 (某些H10型號不支持FM收音。)

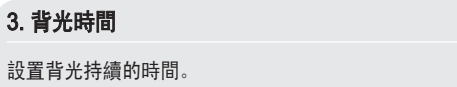

可供選擇的選項為 <常亮>,<5 秒>,<30 秒>,<1 分>,<5 分>,<30 分>。 使用 [< |  $\mathcal{S}$  ) 捲軸選擇時間和按 [  $\bigcirc$  ] 鍵確認設置。

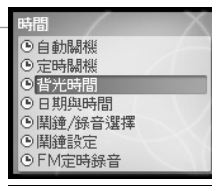

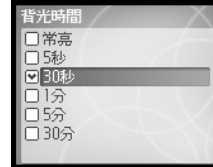

# 月雨東回国命数

# 菜單設置

如果你的H10不支持FM收音,某些設置顯示可能有不同。 (某些H10型號不支持FM收音。)

#### 5. 鬧鐘/錄音選擇

設置啟動鬧鐘功能或者定時 FM 錄音。

使用  $[\{\cdot\}, \cdot\}]$  捲軸選擇 <關>, <鬧鐘>, <FM 錄音> 和按  $[O]$ 鍵 確認設置。

■ 請確保預先設置好使用定時 FM 錄音或者鬧鐘功能的日期和時間。

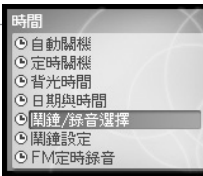

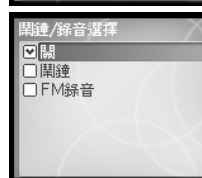

#### 4. 日期與時間

設置當前的時間。 [O] : 選擇項目

 $\left[\left.\left.\left.\begin{matrix}\right.\right.\\ \left.\left.\left.\begin{matrix}\right.\right.\\ \left.\left.\begin{matrix}\right.\right.\\ \left.\left.\begin{matrix}\right.\right.\\ \left.\left.\begin{matrix}\right.\right.\\ \left.\left.\begin{matrix}\right.\right.\\ \left.\left.\begin{matrix}\right.\right.\\ \left.\left.\begin{matrix}\right.\right.\\ \left.\left.\begin{matrix}\right.\right.\\ \left.\left.\begin{matrix}\right.\right.\\ \left.\left\{\\\right.\right\end{matrix}\end{matrix}\right.\\ \left.\left.\begin{matrix}\right.\right.\\ \left.\left.\begin{matrix}\right.\right.\\ \left.\left.\begin{matrix}\right.\right.\\ \left.\left.\begin{matrix}\$ 

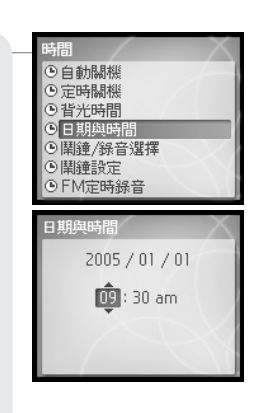

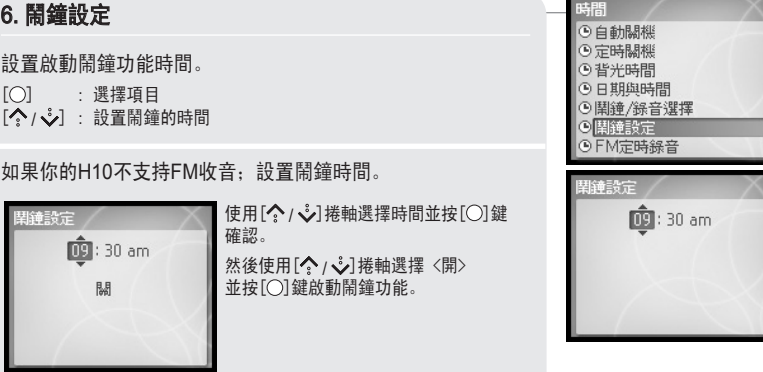

Iriver

# 月雨中国国命数

# 菜單設置

如果你的H10不支持FM收音,某些設置顯示可能有不同。 (某些H10型號不支持FM收音。)

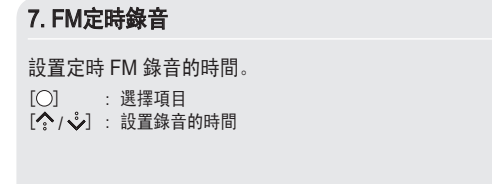

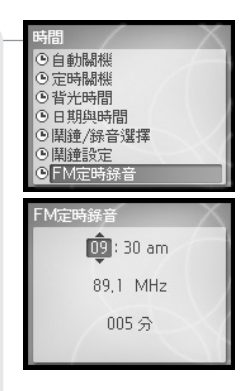

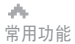

### 月雨中国国命数

# 菜單設置

如果你的H10不支持FM收音,某些設置顯示可能有不同。 (某些H10型號不支持FM收音。)

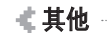

#### 1. 重置所有設定

初始化所有設定值為出廠設定值。(如果選擇 <是>) 使用 [ / ] 捲軸選擇 <是> 或 <否> 和按 [ ] 鍵確認設置。

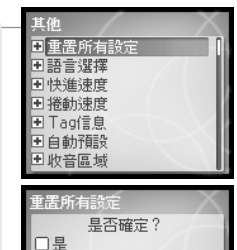

**og** 

#### 2. 語言選擇

選擇與你的音樂的 ID3 資訊匹配的語言以正確顯示。 支援 40 種語言。 使用  $\left[\left.\right\langle \!\!\left\langle \right. \right. \right. \left\langle \right. \right. \left\langle \!\!\left\langle \right. \right. \left. \right. \left\langle \right. \right. \left\langle \right. \left. \right. \left\langle \right. \left. \right. \left\langle \right. \left. \right. \left\langle \right. \right. \left. \left\langle \right. \right. \left. \left. \right. \left\langle \right. \left. \right. \left\langle \right. \right. \left. \left. \right. \left. \left. \right. \left. \left. \right. \left. \left. \right. \left. \right. \left. \left. \right. \right. \left.$ 

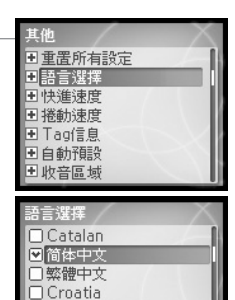

□ Czech **□**Danish **Dutch** 

# 月命東回国命数

# 菜單設置

如果你的H10不支持FM收音,某些設置顯示可能有不同。 (某些H10型號不支持FM收音。)

#### 3. 快進速度

設置快進的速度。 可供選擇的選項為 <1X>, <2X>, <4X>, <6X>。 (X : 表示倍數) 使用 [ / ] 捲軸選擇速度和按 [ ] 鍵確認設置。

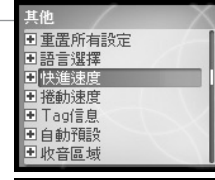

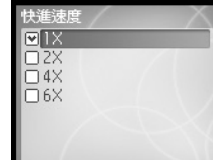

## 月雨中回回白烧

### 菜單設置

如果你的H10不支持FM收音,某些設置顯示可能有不同。 (某些H10型號不支持FM收音。)

#### 5. Tag信息

設置是否顯示歌曲檔案的 ID3 Tag 資訊。 如果設置為 <關> 則僅顯示檔案案名稱。 使用 [◆/ ↓] 捲軸選擇<開>或<關>和按 [○] 鍵確認設置。

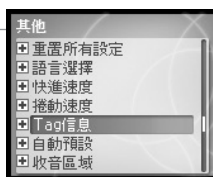

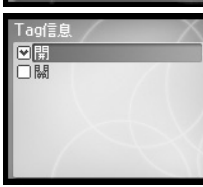

**Iriver** 

#### 4. 捲動速度

你可以調節螢幕上顯示的歌曲的標題或演出者名稱的 捲動速度。

可以選擇的速度範圍為:<1X>, <2X>, <4X>。 (X : 表示倍數) 使用 [◆/ √ ] 捲軸選擇速度然後按 [○] 鍵確認。

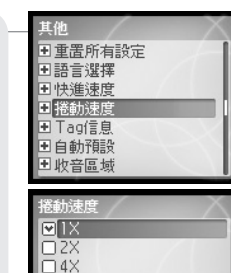

#### 6. 自動預設

 $72$  and the contract of the contract of the contract of the contract of the contract of the contract of the contract of the contract of the contract of the contract of the contract of the contract of the contract of the

可以自動查找並保存 FM 電臺。 使用 [◆/ ↓) 捲軸選擇 <是> 或 <否> 和按 [○] 鍵確認設置。

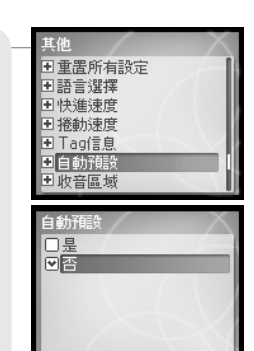

# 菜單設置

44 如果你的H10不支持FM收音,某些設置顯示可能有不同。 (某些H10型號不支持FM收音。)

#### 7. 收音區域

可以設置不同的收音區域。 選擇與你所在的地區相應的收音區域可以得到最好的收音效果。 可供選擇的區域包括 <韓國>,<日本>,<歐洲>,<美國>。

[  $\binom{6}{3}$  /  $\sqrt[3]{3}$  : 選擇區域

 $\overline{[O]}$  : 設定區域

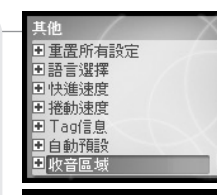

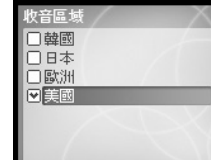

# 8. Copyright 按 [○] 鍵查看版權資訊。

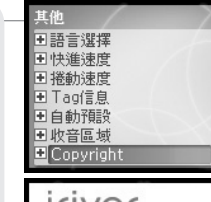

**ILIAGL** ©<br>1999-2005 iriver Limited.<br>All rights reserved.<br>Iriver and the iriver logo<br>are trademarks of iriver Limited., registered in Korea & other countries. H10 is a trademark of iriver Limited.

#### 第 5 部分 I 其他資訊

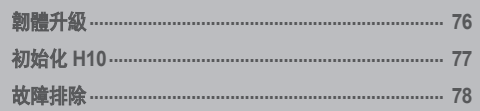

此手冊內容為 H10 播放器硬體操作。 更多資訊請參考 "iriver plus 2 用戶手冊與幫助資訊"。 韌體升級

# 月雨中国国命数

### 169000米

# 韌體是什麼?

它是運行在 H10 中的作業系統。 iriver 將通過韌體升級提供給你最新最好的功能。 你可以選擇手動或者自動升級功能。 關於自動升級的更多資訊,請參考 "iriver plus 2 用戶手冊與幫助資訊"。

#### 手動韌體升級

● 精家 播放 檢視 選項 説明 ● 全部 Ð 面版 提供箱 時間 演出者 ▶ 専輯 ▶ 音樂... ▶ E 3-54 inver 3號升級 Greated Hits Gancyta vde<sup>5</sup> inver (ft Dr Dre) 4:45 inver Greatest Hits ... Gangsta inver plus 手動更新可攜式裝置管料庫 4:29 inver Greatest Hits ... Gangsta □ 我的最爱  $4:40$  inve Greatest Hits ... Gangsta 同步選項 白最近播放 ead (Feat... 4:23 2Pac 2Pac / Greate... Gangsta FM 收音機 □ 我的分级 uring Kast... 5:13 2Pac 2Pac / Greate... Gangsta

<sup>在</sup> iriver plus 2 的功能表中選擇 [選項(Option)-韌體升級(Firmware Upgrade)]。 **1**

說明

- 韌體升級過程中請勿斷開與 H10 的連接。
- 為了韌體升級功能必須連接到網路。
- 韌體升級必須連接播放器到雷腦。

# 初始化 **H10**

其他資訊

á.

#### 初始化 **H10**

如果出現下面的情況請初始化 H10。

初始化過程中所有音樂,圖片和其他資料檔案案都會被刪除。

- 如果內部檔系統可能被損壞。

- 如果出現錯誤資訊而且播放器無法正常啟動。

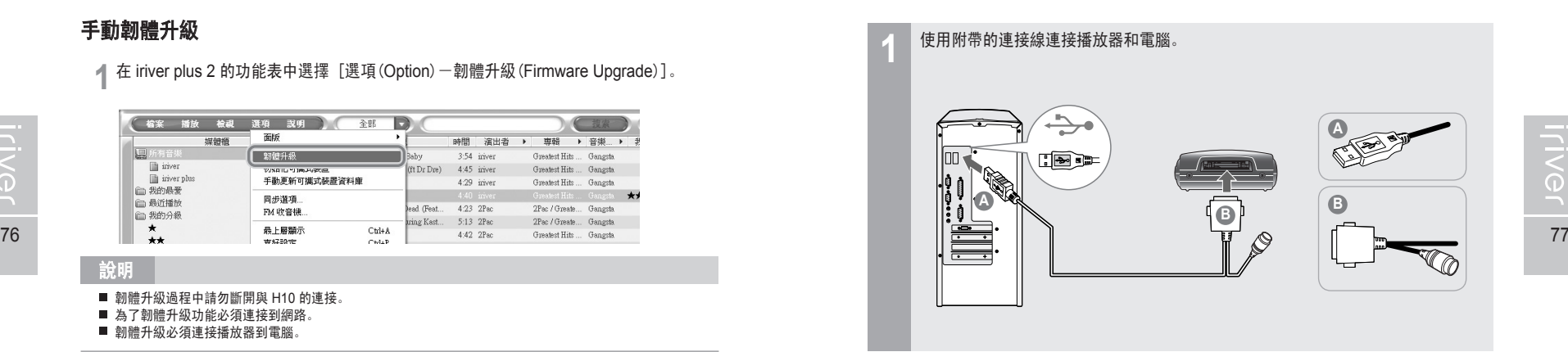

2 打開 iriver plus 2。<br>2 選擇[選項(Option)一初始化可攜式裝置(Portable Device Initialization)]

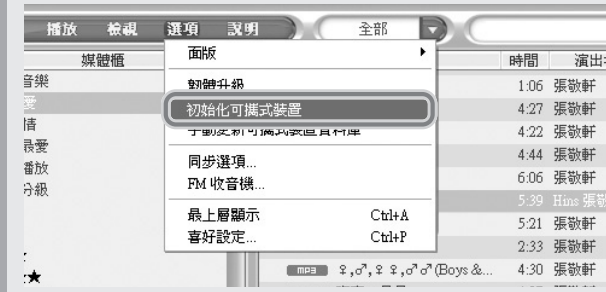

當出現彈出視窗時點擊[確定]執行格式化操作。 **3**

▲<br>其他資訊

**Iriver** 

# 故障排除

1690日0※

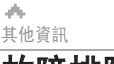

### 569000米

故障排除

→<br>→ 某些H10型號不支持FM收音。

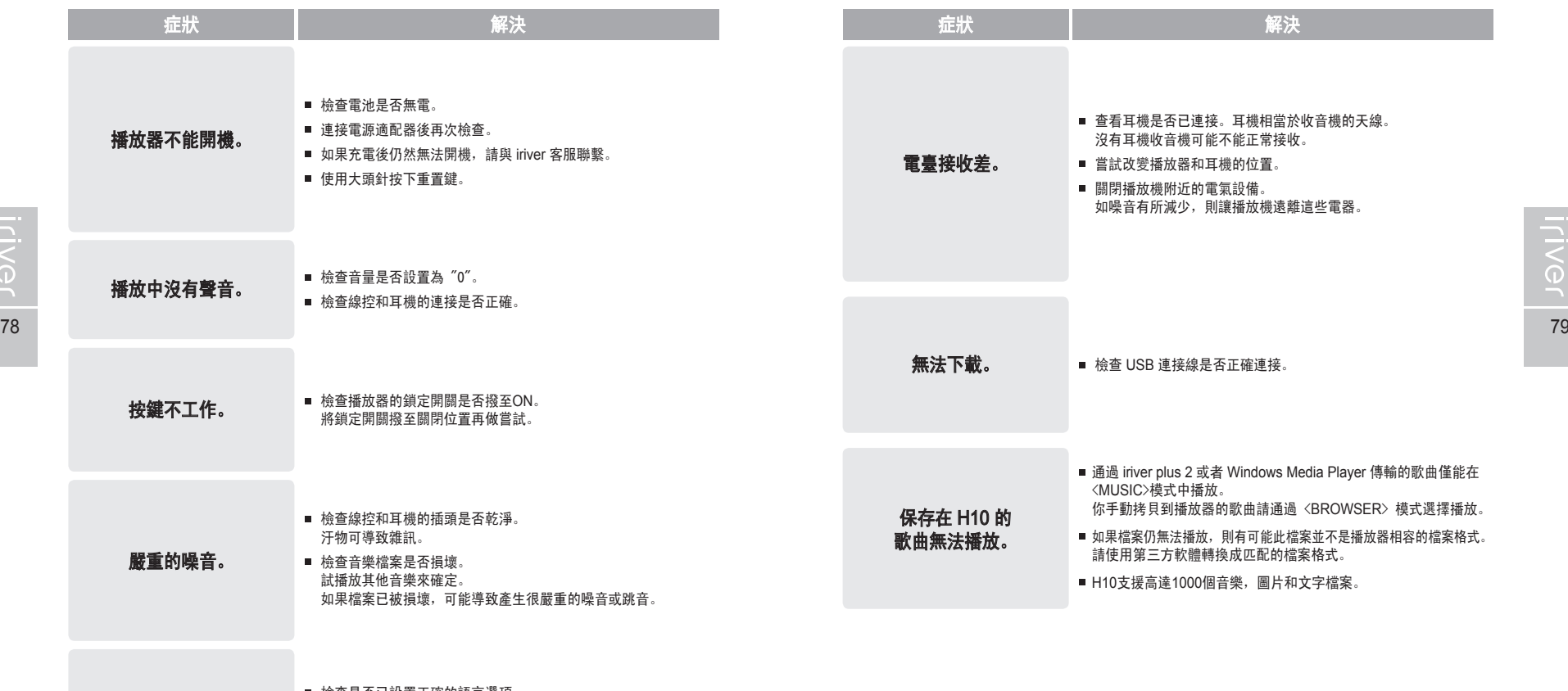

螢幕顯示亂碼。 檢查是否已設置正確的語言選項。 語言在 <SETTINGS> - <其他> - <語言選擇> 功能表中進行設置。

# **WOED \$6R Proviji**

# **【 ≰** 第 6 部分 Ⅰ 附錄

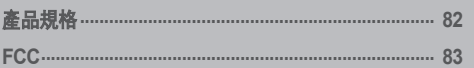

di.

### 附錄

# 產品規格

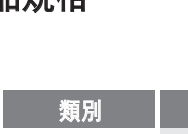

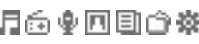

# **FCC**

附錄

ah.

### 描述 FCC 規章條例執行保證(FCC)

本設備符合 FCC 規則第 15 章規定。

符合 B 類數碼設備的限制操作受以下三個條件的限制;

1. 本設備不得引起有害干擾。

2. 本設備必須接受收到的任何干擾,包括可能引起不良操作的干擾。

3. 如果你的設備需要維修,為了保證設備的 FCC 註冊有效, 務必聯繫生產商進行維修。

說明 :本設備已經過測試,根據 FCC 規則第 15 章之規定,符合 B 類數碼設備的 限制。此類限制旨在為居民安裝提供防止有害干擾的合理保護。

本設備生成,使用和輻射無線電頻率能量,如果不依照說明安裝或使用,則可能對 無線電通訊造成有害干擾。但是,無法擔保在某一特定安裝中不會出現此類干擾。

如果本設備確實對無線電或電視接收造成有害干擾(可用關閉後再打開設備的方法 確定),我們鼓勵用戶使用下列一種或多種方法嘗試糾正出現的干擾:

- 增大設備和接收裝置之間的距離

如有需要,向經銷商或有經驗的無線電 / 電視技術人員徵求其他建議。 您可能找到這本有幫助的手冊"How To Indentify and Resolve Radio and TV Interference Problems" (Stock No. 004-000-00345-4), prepared by the FCC and available from the U.S Government Printing Office, Washington, DC 20402.可查詢 詳細的 FCC ID 和註冊碼。

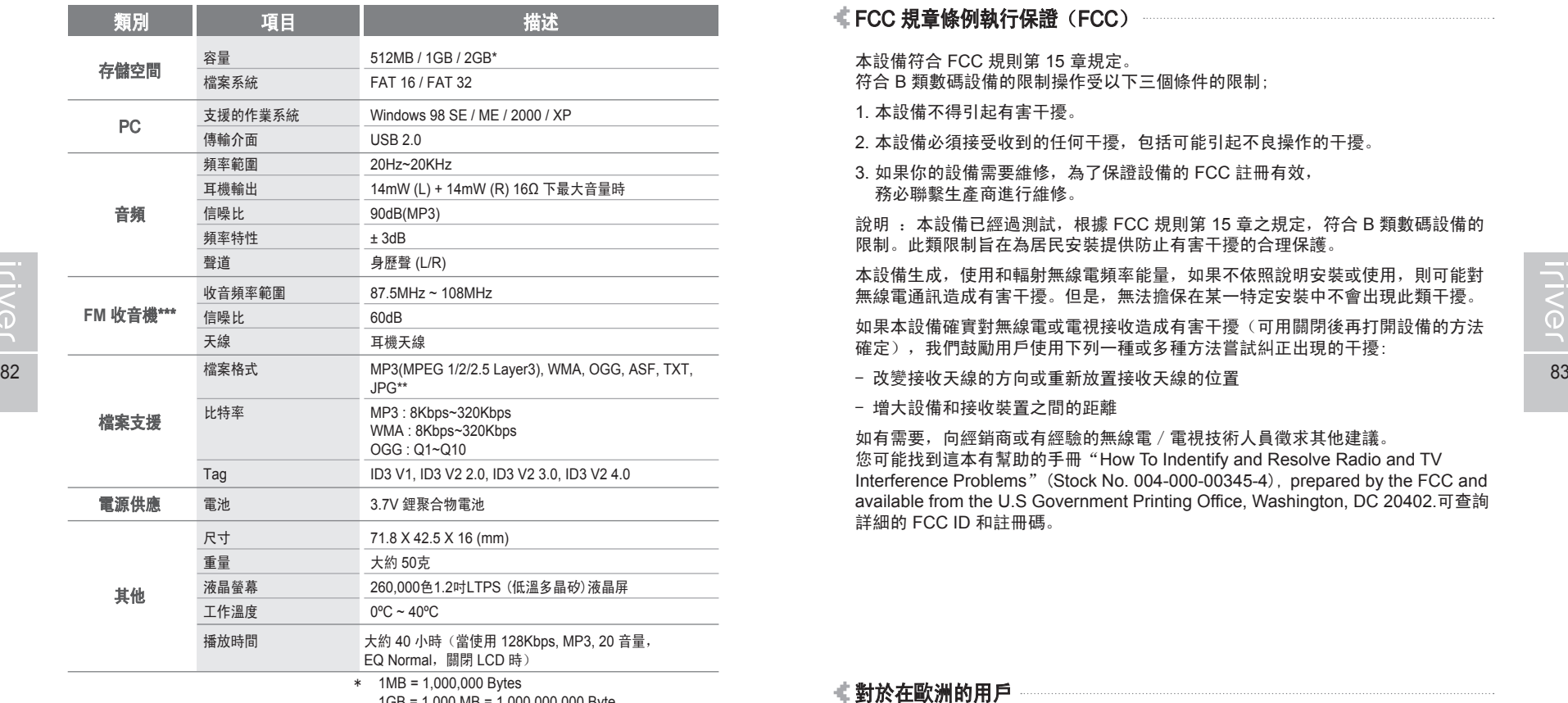

1GB = 1,000 MB = 1,000,000,000 Byte 不是所有的記憶體都可以用於存儲。

\*\* 不支援 Progressive JPG 檔案。 \*\*\* 某些H10型號不支持FM收音。

■ 對於在歐洲的用戶

播放機上的 CE 標誌只在歐盟市場有效。

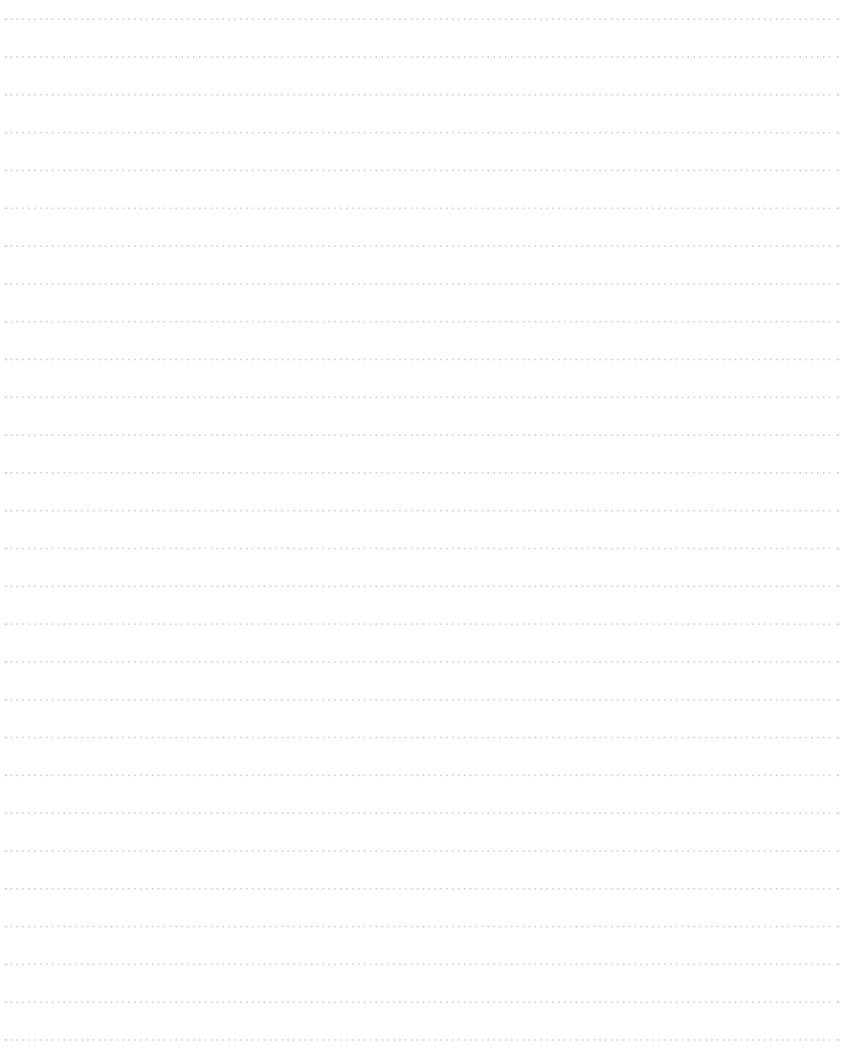

,我们也不会有什么?""我们的人,我们也不会有什么?""我们的人,我们也不会有什么?""我们的人,我们也不会有什么?""我们的人,我们也不会有什么?""我们的人

m.

**COL** 

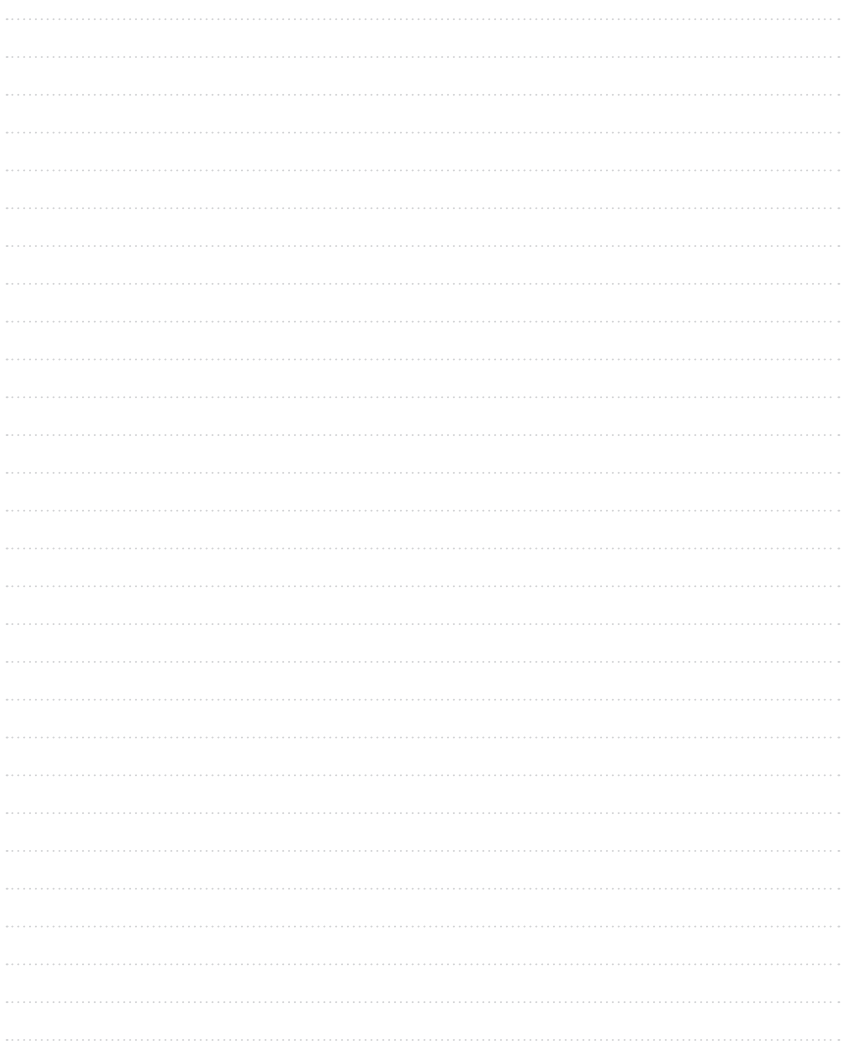

,我们也不会有什么?""我们的人,我们也不会有什么?""我们的人,我们也不会有什么?""我们的人,我们也不会有什么?""我们的人,我们也不会有什么?""我们的人

m.

**COL**